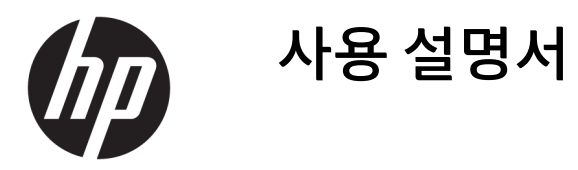

**요약**

이 설명서는 모니터 기능, 모니터 설정 및 모니터 사용에 관한 기술 사양 및 정보를 제공합니다.

© Copyright 2020 HP Development Company, L.P.

HDMI, HDMI 로고 및 고화질 멀티미디어 인터페 이스는 HDMI Licensing LLC의 상표 또는 등록 상 표입니다. Windows는 미국 및/또는 기타 국가 에서 Microsoft Corporation의 등록 상표 또는 상표입니다. DisplayPort™, DisplayPort™ 로고 및 VESA®는 미국 및 기타 국가에서 VESA(Video Electronics Standards Association)의 상표 또는 등록 상표입니다.

이 설명서의 내용은 사전 통지 없이 변경될 수 있습니다. HP 제품 및 서비스에 대한 유일한 보 증은 제품 및 서비스와 함께 동봉된 보증서에 명시되어 있습니다. 이 설명서에는 어떠한 추 가 보증 내용도 들어 있지 않습니다. HP는 이 설 명서의 기술상 또는 편집상 오류나 누락에 대 해 책임지지 않습니다.

#### **제품 고지 사항**

이 설명서에서는 대부분의 모델에 공통되는 기 능을 설명합니다. 제품 모델에 따라 일부 기능 이 지원되지 않습니다. 최신 사용 설명서에 액 세스하려면 <http://www.hp.com/support>로 이 동하여 제품을 찾기 위한 지침을 따릅니다. 그 런 다음, **사용자 매뉴얼**을 선택합니다.

초판: 2020년 9월

문서 일련 번호: M21095-AD1

## **이 설명서 정보**

이 설명서는 모니터 기능, 모니터 설정 및 소프트웨어 사용에 관한 기술 사양 및 정보를 제공합니다. 모델에 따라 모니터에는 이 설명서에 포함된 일부 기능이 없을 수도 있습니다.

- **경고!** 준수하지 않을 경우 심각한 부상이나 사망에 **이를 수 있는** 위험한 상황을 나타냅니다.
- **주의:** 준수하지 않을 경우 경미하거나 중등도의 부상을 **입을 수 있는** 위험 상황을 나타냅니다.
- **중요:** 정보가 중요한 것으로 간주되기는 하지만 위험 관련(예를 들어 재산 피해와 관련된 메시지) 정보는 아 님을 나타냅니다. 절차를 설명된 대로 정확히 따르지 않는 경우 데이터 손실 또는 하드웨어 또는 소프트웨어 에 대한 손상이 발생할 수 있음을 사용자에게 알려줍니다. 개념을 설명하거나 작업을 완료하기 위한 필수 정 보도 담고 있습니다.
- **참고:** 본문 중 중요한 내용을 강조하거나 보충하기 위한 추가 정보가 포함되어 있습니다.
- **힌트:** 작업 완료에 유용한 힌트를 제공합니다.

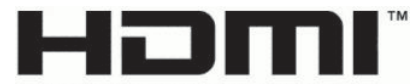

HIGH-DEFINITION MULTIMEDIA INTERFACE

이 제품에는 HDMI 기술이 통합되어 있습니다.

# 목차

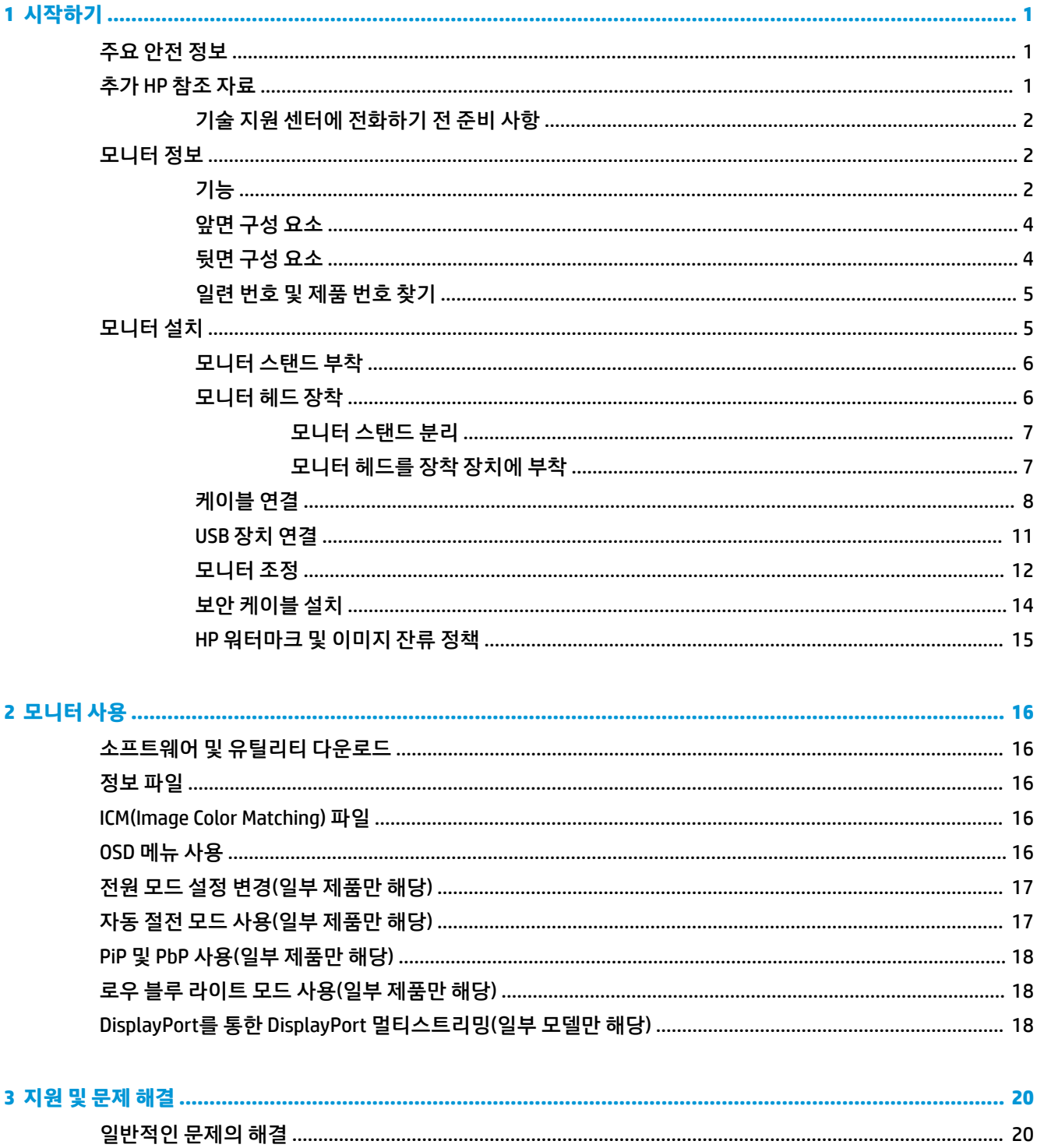

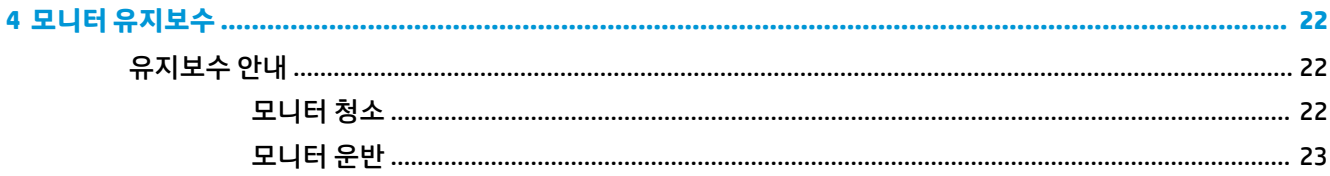

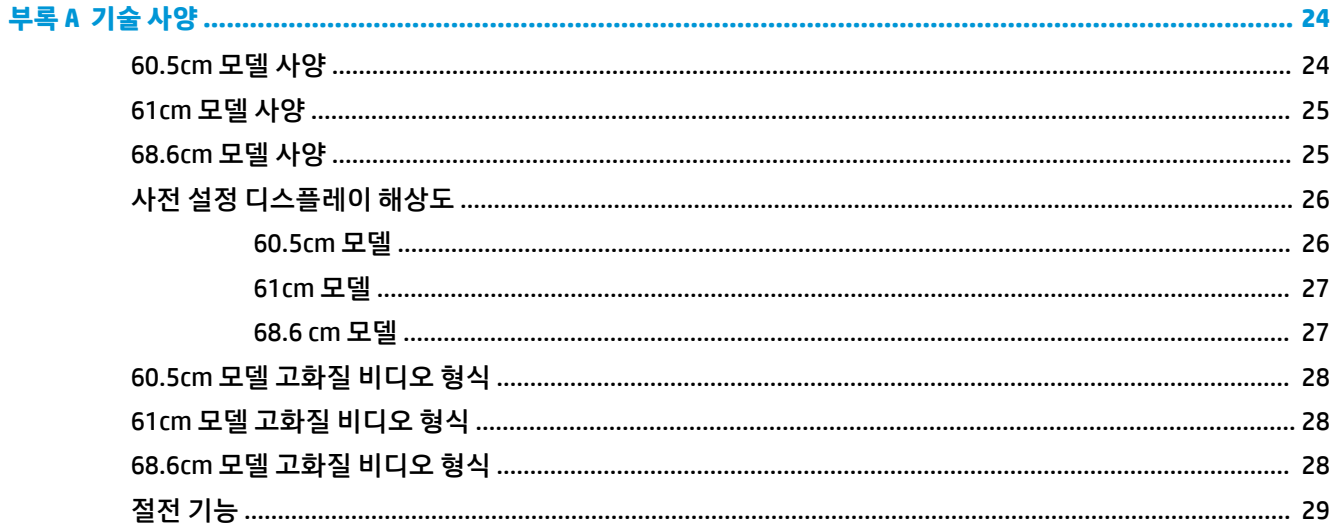

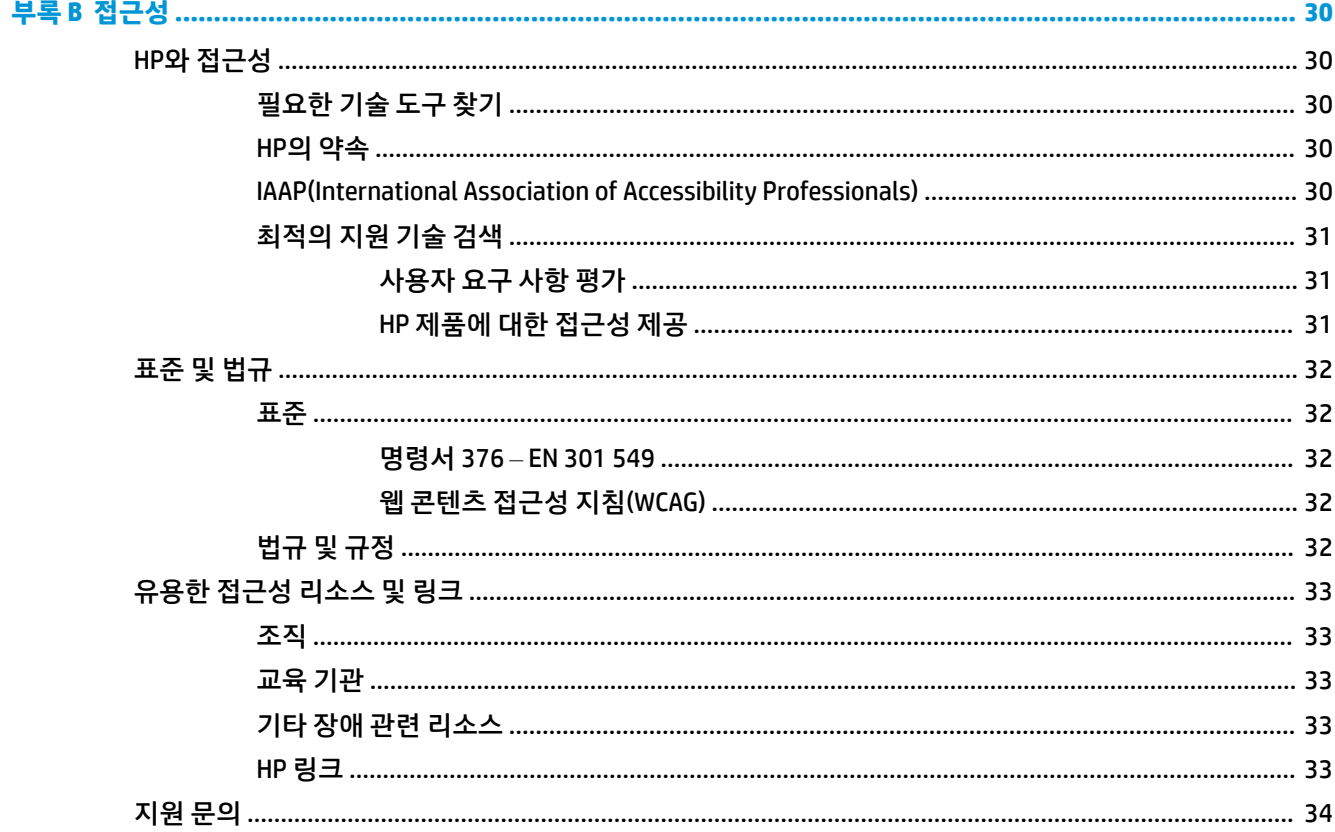

# <span id="page-6-0"></span>**1 시작하기**

안전 정보 및 추가 HP 리소스를 확인할 수 있는 위치에 대해 알아보려면 이 장을 읽어보십시오.

# **주요 안전 정보**

전원 코드는 모니터와 함께 제공됩니다. 다른 코드를 사용하는 경우 해당 모니터에 적합한 전원 공급원 및 연 결 장치만 사용하십시오. 모니터와 함께 사용할 수 있는 정확한 전원 코드 세트에 대한 내용은 설명서 키트에 있는 *제품 고지 사항*을 참조하십시오.

**경고!** 감전이나 장비 손상의 위험을 줄이려면 다음과 같이 하십시오.

- 전원 코드를 언제든지 쉽게 사용할 수 있는 AC 콘센트에 꽂으십시오.
- 전원 코드가 3핀 장착 플러그로 되어 있는 경우 접지된 3핀 콘센트에 코드를 꽂습니다.
- 컴퓨터의 전원을 차단할 때는 AC 콘센트에서 전원 코드를 뽑으십시오. AC 콘센트에서 전원 코드를 뺄 때 는 코드의 플러그를 잡으십시오.

안전을 위해 전원 코드나 케이블에 아무것도 올려놓지 마십시오. 모니터에 연결된 모든 코드 및 케이블은 잘 정리하여 밟거나 당기거나 뽑히거나 걸려 넘어지지 않도록 하십시오.

심각한 부상의 위험을 줄이려면 사용 설명서와 함께 제공되는 *안전 및 편의에 관한 설명서*를 읽어 보십시오. 이 설명서는 올바른 워크스테이션 설정, 컴퓨터 사용자의 올바른 자세, 건강 및 작업 습관에 대해 설명합니다. 이 안전 및 편의에 관한 설명서에는 중요한 전기 및 기계적 안전 정보도 포함되어 있습니다. 안전 및 편의에 관한 설명서는 웹[\(http://www.hp.com/ergo\)](http://www.hp.com/ergo)에서도 이용할 수 있습니다.

**중요:** 모니터와 컴퓨터를 보호하려면 컴퓨터는 물론 그 주변 기기(모니터, 프린터, 스캐너 등)의 전원 코드 를 전원 스트립이나 UPS(무정전 전원 공급 장치)와 같은 서지 보호 장치에 연결해야 합니다. 일부 전원 스트 립은 서지 보호를 제공하지 않습니다. 전원 스트립에는 이러한 기능이 있음을 알리는 표시가 명확히 되어 있 습니다. 서지 보호 기능이 작동하지 않는 경우 교체할 수 있도록 손실 보상 정책을 제공하는 제조업체의 전원 스트립을 사용하십시오.

모니터를 제대로 지탱할 수 있도록 설계된 적절하고 알맞은 크기의 가구를 사용하십시오.

- **경고!** 서랍장, 책장, 선반, 책상, 스피커, 상자나 카트에 잘못 놓인 모니터는 떨어져 부상을 유발할 수 있습니 다.
- **경고! 안정성 위험:** 장치가 떨어져 심각한 부상이나 사망을 유발할 수 있습니다. 부상을 방지하기 위해 설치 지침에 따라 모니터를 바닥이나 벽면에 단단히 부착하십시오.
- **경고!** 이 장비는 어린이가 있을 가능성이 있는 장소에서 사용하기에 적합하지 않습니다.
- **참고:** 이 제품은 엔터테인먼트 목적에 적합합니다. 어지러운 화면 반사를 일으킬 수 있는 주변 조명 및 밝은 표면으로 인한 간섭을 피하려면 조절 가능한 조명 환경에 모니터를 설치하는 것이 좋습니다.

# **추가 HP 참조 자료**

제품 세부 정보, 사용 방법 등에 대해 좀 더 자세한 정보를 제공하는 리소스의 위치는 다음 표를 참조하십시 오.

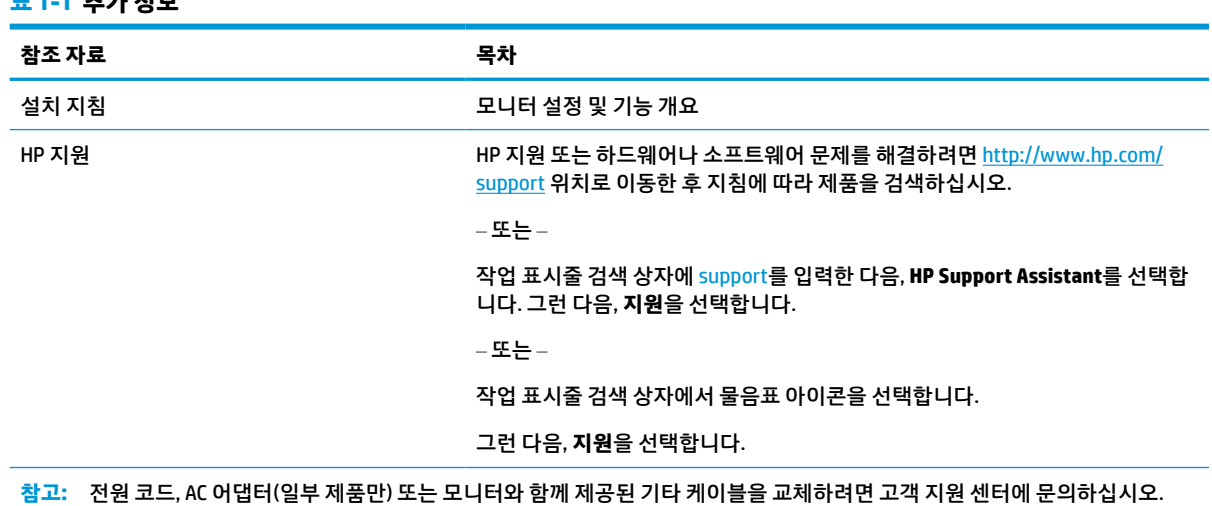

## **기술 지원 센터에 전화하기 전 준비 사항**

문제를 해결해야 하는 경우 이 정보를 사용하십시오.

20[페이지의](#page-25-0) 지원 및 문제 해결을(를) 사용하여 문제를 해결할 수 없는 경우 기술 지원 센터에 문의하면 추가 도움을 받을 수 있습니다. 전화 연락 시 사용할 수 있도록 다음 정보를 준비해 두십시오.

모니터 모델 번호

<span id="page-7-0"></span>**표 1-1 추가 정보**

- 모니터 일련 번호
- 송장에 기재된 구입 날짜
- 문제 발생 시의 상황
- 수신된 오류 메시지
- 하드웨어 구성
- 사용 중인 하드웨어 및 소프트웨어의 이름 및 버전

## **모니터 정보**

모니터에는 최고 등급의 기능이 적용되어 있습니다. 이 섹션에서는 구성 요소의 위치 및 작동 방식에 대한 세 부 정보를 제공합니다.

## **기능**

모델에 따라 모니터에는 다음과 같은 기능이 포함될 수 있습니다.

#### **디스플레이 기능**

- 1920 × 1080 해상도의 60.5cm 대각선 가시 영역 화면 및 저해상도를 지원하는 전체 화면, 원래 가로 세 로 비율을 보존하면서 이미지 크기를 최대화하는 사용자 지정 배율 조정 기능 포함
- 1920 × 1200 해상도의 61cm 대각선 가시 영역 화면 및 저해상도를 지원하는 전체 화면, 원래 가로 세로 비율을 보존하면서 이미지 크기를 최대화하는 사용자 지정 배율 조정 기능 포함
- 2560 × 1440 해상도의 68.6cm 대각선 가시 영역 화면 및 저해상도를 지원하는 전체 화면. 원래 가로 세 로 비율을 보존하면서 이미지 크기를 최대화하는 사용자 지정 배율 조정 기능 포함
- 액티브 매트릭스 LCD(액정 디스플레이) 및 IPS(평면 정렬 스위칭)
- sRGB 색상 공간을 지원하는 광범위한 색 공간
- LED 백라이트를 사용하는 비반사 패널
- 앉거나 선 자세로 또는 좌우로 이동하면서 볼 수 있게 해주는 넓은 시청각
- 상하/좌우 및 높이 조절 기능
- 모니터 헤드를 가로 방향에서 세로 방향으로 전환하는 회전 기능
- 듀얼 Picture in Picture(PiP) 및 Picture beside Picture(PbP) 기능으로 DisplayPort 및 HDMI 입력을 활성화 하여 화면의 절반에서 각각 확인 가능(일부 제품만 해당)
- 간편한 설정 및 화면 최적화를 위해 다수 언어로 OSD(On-Screen Display) 조정 가능
- sRGB 및 BT.709용 색 공간 프리셋
- 전력 소모를 줄이는 에너지 절약 기능
- 선택 사양 보안 케이블용 모니터 후면에 있는 보안 케이블 슬롯
- 케이블 및 코드 배치를 위한 케이블 관리 기능

**커넥터**

- DisplayPort™ 비디오 입력(케이블 포함)
- DisplayPort 비디오 출력(케이블 포함)
- High-Definition Multimedia Interface™(HDMI) 비디오 입력
- 컴퓨터에 연결되는 USB Type-B 포트(일부 제품만 해당) 1개(업스트림)와 USB 장치에 연결되는 USB 포 트 4개(다운스트림)가 있는 USB 허브
- USB Type-B와 USB Type-A를 연결하는 케이블(일부 제품만 해당)
- DisplayPort 케이블(일부 제품만 해당)
- HDMI 케이블(일부 제품만 해당)
- 플러그 앤 플레이 기능(운영 체제에서 지원하는 경우)

#### **모니터 스탠드**

- 유연한 모니터 헤드 장착 솔루션을 위한 탈착식 스탠드
- 스탠드에 모니터 헤드를 간단히 끼워서 빠르게 부착하고 슬라이딩 탭 분리로 편리하게 제거할 수 있는 HP Quick Release 2 장치
- 벽면 장착 장치 또는 스윙 암에 모니터 헤드를 부착하기 위한 VESA® 장착 브래킷
- 모니터를 스윙 암 마운트에 부착하는 VESA 장착 기능(100 × 100mm)
- 워크스테이션에 모니터를 부착할 장착 브래킷 지원

 $\widetilde{\mathbb{B}}$  참고: 안전 및 규정 정보는 설명서 키트 내의 *제품 고지 사항*을 참조하십시오. 최신 사용 설명서에 액세스하 려면 <http://www.hp.com/support>로 이동하여 제품을 찾기 위한 지침을 따릅니다. 그런 다음, **사용자 매뉴얼** 을 선택합니다.

## <span id="page-9-0"></span>**앞면 구성 요소**

모니터 앞면의 전원 버튼을 확인하려면 이 그림을 사용하십시오.

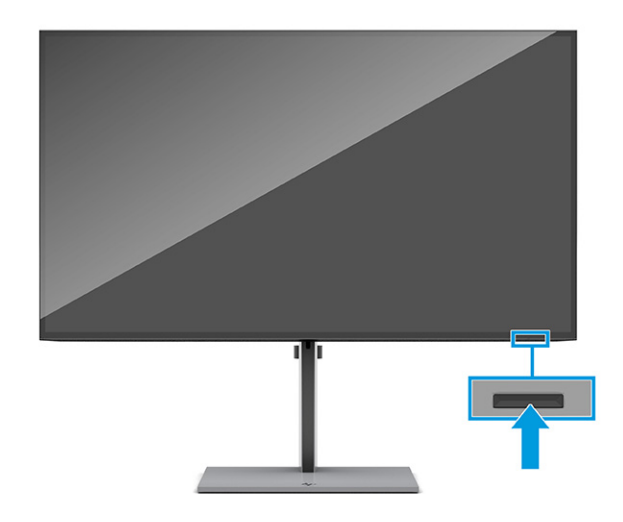

## **뒷면 구성 요소**

모니터 뒷면의 구성 요소를 확인하려면 이 그림과 표를 사용하십시오.

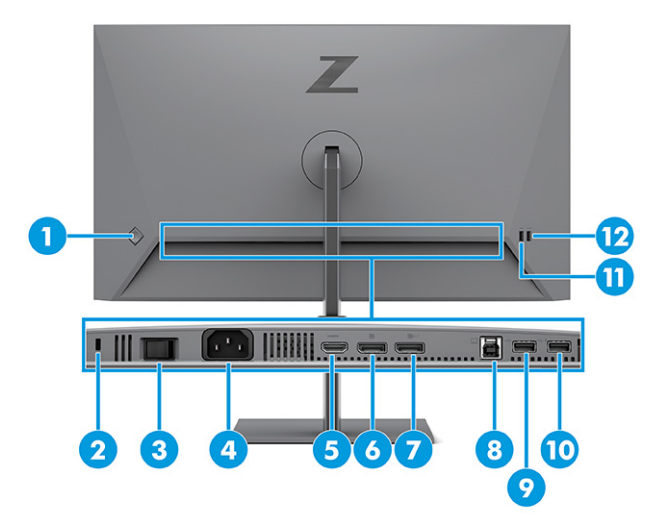

#### **표 1-2 뒷면 구성 요소 및 설명**

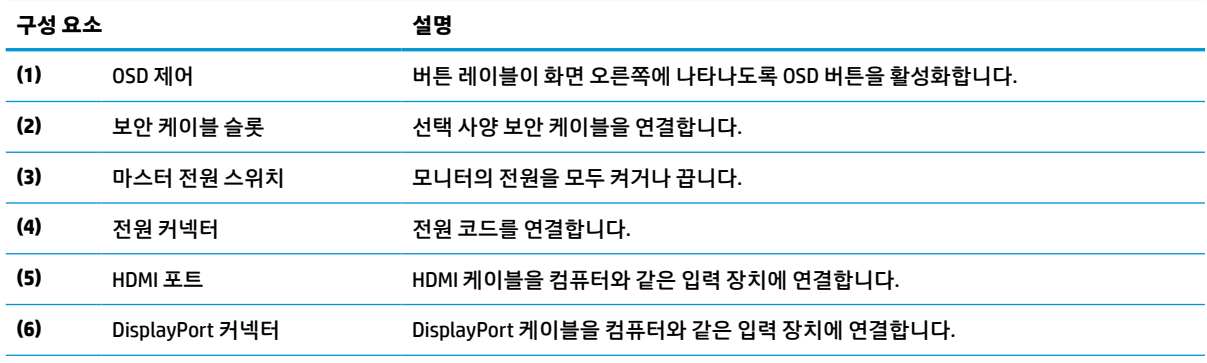

#### <span id="page-10-0"></span>**표 1-2 뒷면 구성 요소 및 설명 (계속)**

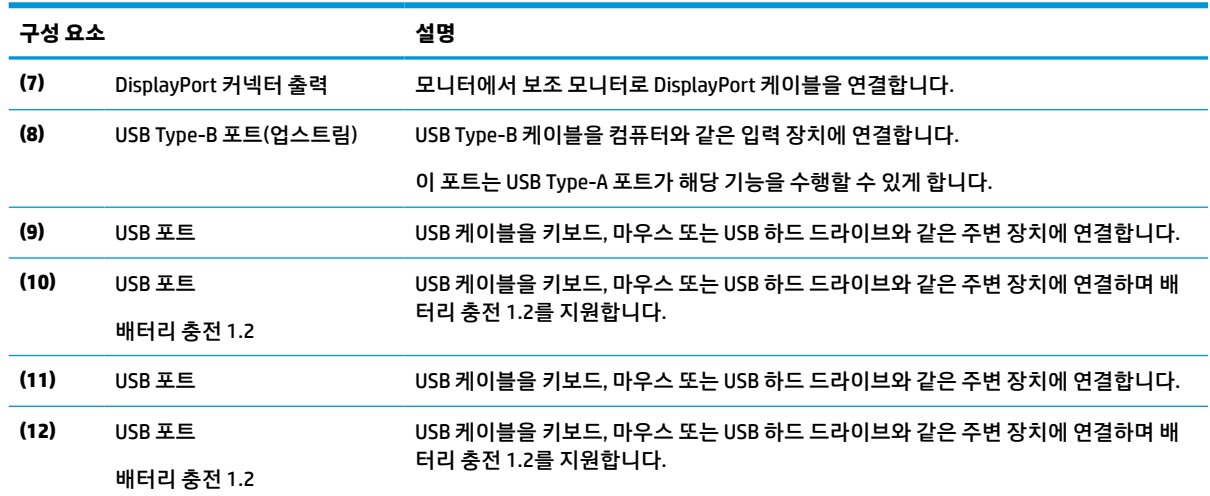

## **일련 번호 및 제품 번호 찾기**

일련 번호와 제품 번호는 모니터 뒷면에 표시되어 있습니다. 모니터에 대해 HP에 문의할 때 이들 번호가 필요 할 수 있습니다.

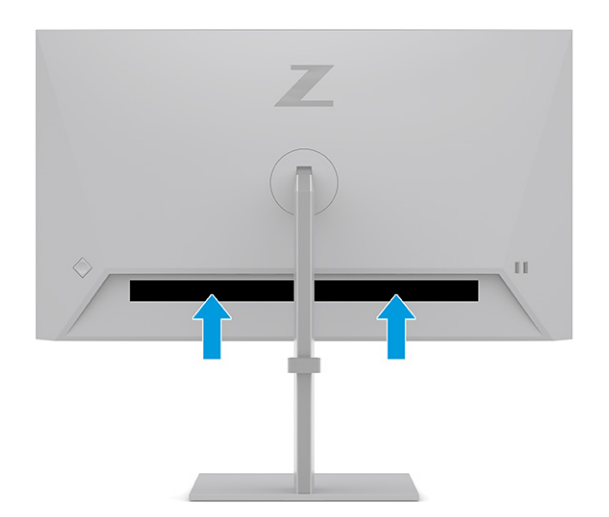

## **모니터 설치**

이 섹션에서는 모니터 스탠드 또는 벽면 장착 장치를 부착하는 방법과 모니터를 PC, 노트북, 게임 콘솔 또는 유사한 장치에 연결하기 위한 옵션에 대해 설명합니다.

- **경고!** 심각한 부상의 위험을 줄이려면 안전 및 편의에 관한 설명서를 읽어 보십시오. 이 설명서는 올바른 워 크스테이션 설정, 컴퓨터 사용자의 올바른 자세, 건강 및 작업 습관에 대해 설명합니다. 이 *안전 및 편의에 관 한 설명서*에는 중요한 전기 및 기계적 안전 정보도 포함되어 있습니다. *안전 및 편의에 관한 설명서*는 웹 사이 트 <http://www.hp.com/ergo>에서 확인할 수 있습니다.
- **중요:** 모니터 손상을 방지하려면 LCD 패널의 표면에 닿지 않도록 주의하십시오. 패널에 압력을 가하면 화면 색상이 고르지 않거나 액정이 잘못될 수 있습니다. 이 경우 화면은 정상적인 상태로 복구되지 않습니다.

**중요:** 화면의 긁힘, 손상 및 파손을 방지하고 컨트롤 버튼의 손상을 예방하려면 모니터 화면을 아래로 하여 보호용 시트 폼 또는 비마모성 천으로 덮인 평평한 표면에 놓으십시오.

#### <span id="page-11-0"></span>**모니터 스탠드 부착**

안전하게 사용하기 위해서는 모니터 스탠드를 올바르게 부착해야 합니다. 이 섹션에서는 스탠드를 안전하게 부착하는 방법에 대해 설명합니다.

- **힌트:** 주변 조명 및 밝은 표면이 반사 화면을 일으킬 수 있음을 고려하여 모니터의 위치를 정합니다.
	- **1.** 모니터 헤드 앞쪽이 상자에서 아래를 향하도록 하여 스탠드를 모니터 뒷면의 커넥터에 부착합니다.

스탠드가 제자리에 고정되면 래치가 딸깍하며 고정됩니다.

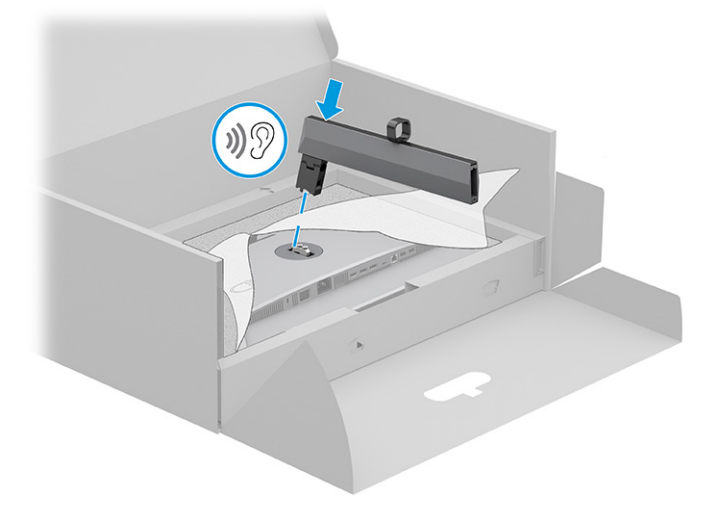

**2.** 받침대를 스탠드**(1)**에 부착하고 나사**(2)**를 조입니다.

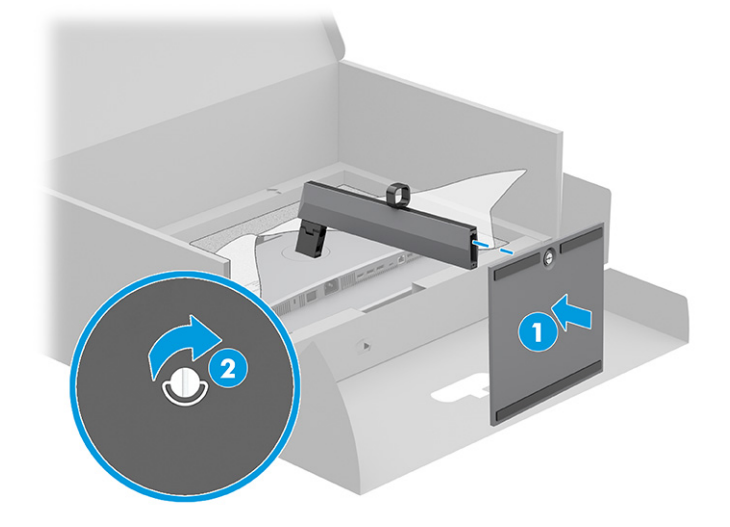

#### **모니터 헤드 장착**

스윙 암 또는 기타 장착 설비를 사용하여 모니터를 벽면에 부착하려면 이 섹션의 단계를 따라 안전하게 모니 터를 연결하십시오.

- <span id="page-12-0"></span>**중요:** 이 모니터는 VESA 업계 표준인 100mm 장착 구멍을 지원합니다. 모니터 헤드에 타사 장착 솔루션을 부착하려면 4개의 4mm, 0.7피치 및 10mm 길이 나사를 사용하십시오. 더 긴 나사를 사용하는 경우 모니터를 손상시킬 수 있습니다. 제조업체의 장착 솔루션이 VESA 표준을 준수하고 있으며 모니터 헤드의 무게를 지탱 할 수 있는지 확인하십시오. 최상의 성능을 얻으려면 모니터와 함께 제공된 전원 및 비디오 케이블을 사용해 야 합니다.
- **참고:** 이 장치에는 UL 또는 CSA 인증을 받은 벽면 장착 브래킷을 사용하는 것이 좋습니다.

#### **모니터 스탠드 분리**

부착된 모니터 스탠드 대신 벽면 장착 장치를 사용하려는 경우 먼저 스탠드를 분리합니다.

**중요:** 모니터를 분리하기 전에 모니터의 전원이 꺼져 있고 케이블이 모두 분리되어 있는지 확인합니다.

**중요:** 모니터를 배치하고 고정할 때는 두 사람이 이 절차를 수행하는 것이 좋습니다.

- **1.** 모니터에서 모든 케이블을 차단하고 분리합니다.
- **2.** 모니터 앞면이 아래를 향하게 하여 폼으로 된 보호 시트 또는 깨끗하고 마른 천을 덮은 평평한 표면 위에 놓습니다.
- **3.** 스탠드 장착 커넥터의 하단 중앙 근처에 있는 래치를 밀어 올립니다**(1)**.
- **4. (2)**에서 스탠드를 들어 올려 모니터에서 멀리 떨어트립니다.

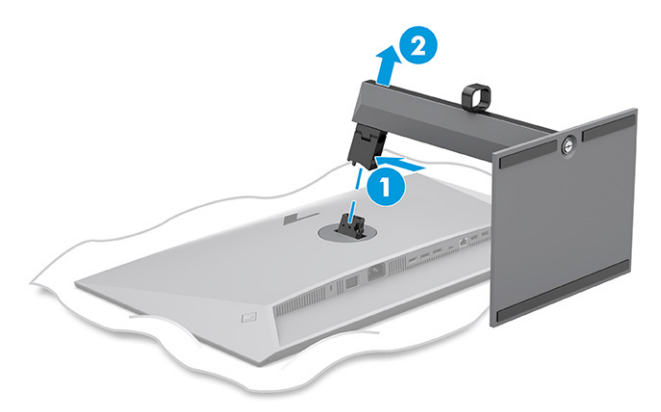

#### **모니터 헤드를 장착 장치에 부착**

장착 장치를 부착할 때 드라이버(별도 구매)와 같은 추가 도구가 필요할 수 있습니다. 모니터가 손상되지 않 도록 하려면 다음 지침을 따르십시오.

- **1.** 모니터 헤드의 뒷면에 있는 스탠드 마운트에서 나사 2개를 분리합니다**(1)**.
- **2.** 스탠드를 그대로 들어올려 모니터 헤드를 분리합니다**(2)**.

<span id="page-13-0"></span>**3.** VESA 장착 플레이트를 VESA 나사 구멍**(3)** 2개와 맞춘 다음, 나사 **(4)**를 조입니다.

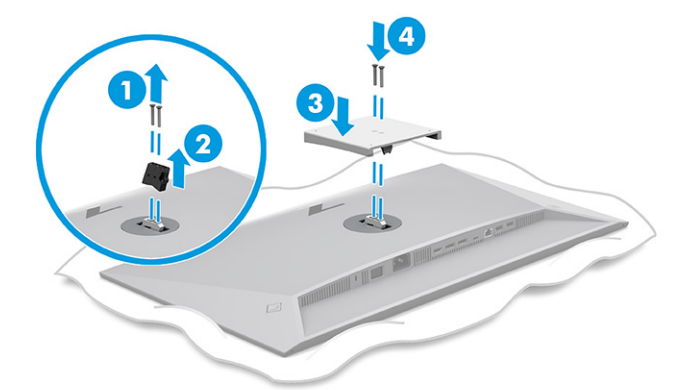

- **4.** 모니터 헤드를 스윙 암 또는 기타 장착 장치에 부착하려면 장착 장치의 구멍을 통해 장착 나사 4개를 삽 입하여 모니터 헤드 후면의 VESA 나사 구멍에 끼웁니다.
- **중요:** 이러한 지침이 장치에 적용되지 않는 경우에 모니터를 벽 또는 스윙 암에 장착하려면 장착 장치 제조업체의 지침에 따릅니다.

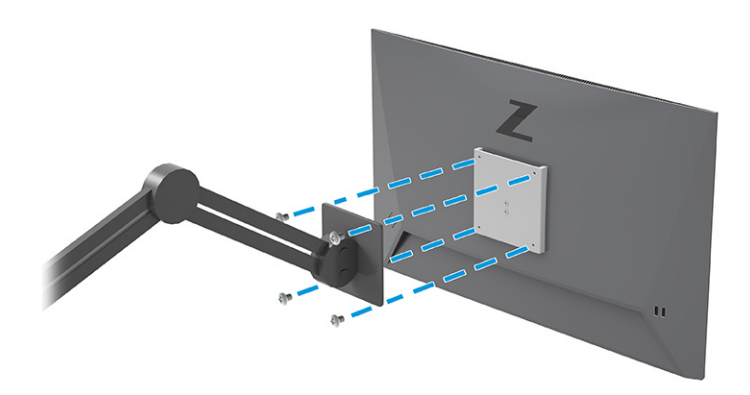

## **케이블 연결**

케이블을 연결하는 방법에 대한 세부 정보 외에도, 이 섹션에서는 특정 케이블을 연결할 때 모니터가 작동하 는 방식에 대한 정보를 다룹니다.

- **참고:** 모델에 따라 모니터는 HDMI 또는 DisplayPort 입력을 지원할 수 있습니다. 비디오 모드는 사용하는 비 디오 케이블에 의해 결정됩니다. 모니터는 유효한 비디오 신호를 가진 입력을 자동으로 결정합니다. OSD 메 뉴를 통해 입력을 선택할 수 있습니다. 일부 케이블만 모니터와 함께 제공됩니다. 이 섹션에 표시한 케이블을 모두 제공하는 것은 아닙니다.
	- **1.** 모니터를 컴퓨터 근처의 편리하고 환기가 잘 되는 곳에 두십시오.

**2.** 모니터 스탠드의 케이블 배선 장치를 통해 신호 케이블과 전원 케이블을 배선합니다.

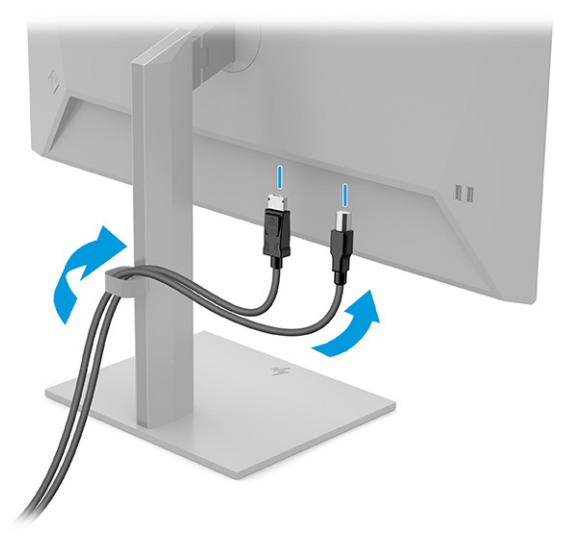

- **3.** 비디오 케이블을 연결합니다.
	- **참고:** 모니터는 유효한 비디오 신호를 가진 입력을 자동으로 결정합니다. 아무 입력이나 선택할 때는 OSD 메뉴를 실행한 후 **입력**을 선택합니다.
		- DisplayPort 케이블의 한쪽 끝을 모니터 뒷면의 DisplayPort 커넥터에 연결하고 다른 쪽 끝을 입력 장치의 DisplayPort 커넥터에 연결합니다.

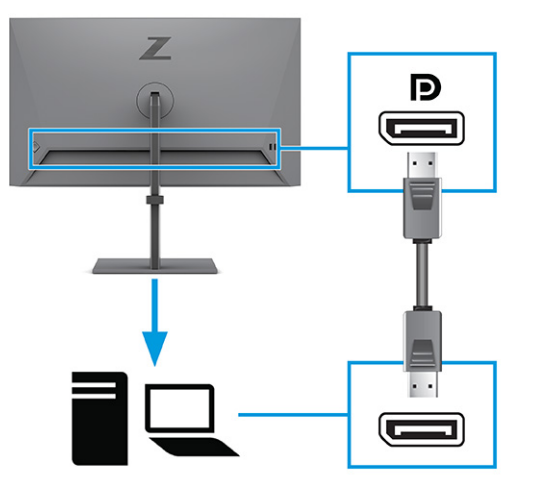

● HDMI 케이블의 한쪽 끝을 모니터 뒷면의 HDMI 포트에 연결하고 다른 쪽 끝을 입력 장치의 HDMI 포 트에 연결합니다.

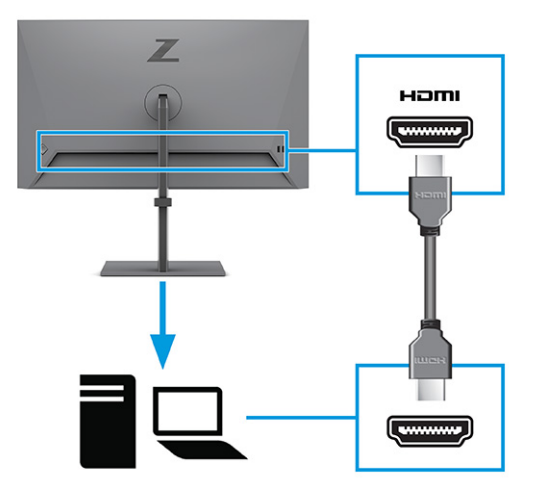

- **4.** USB 케이블을 연결합니다.
	- USB Type-A to USB Type-B 케이블의 한쪽 끝을 모니터 뒷면의 USB Type-B 포트에 연결하고 다른 쪽 끝을 입력 장치의 USB 포트에 연결합니다.

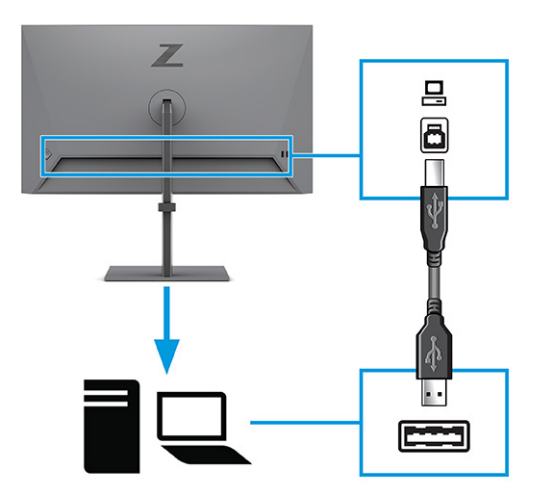

**참고:** 모니터의 USB Type-A 포트를 사용하려면 입력 장치(컴퓨터 또는 노트북)의 USB Type-B 케 이블을 모니터의 뒷면에 연결해야 합니다. 자세한 내용은 11[페이지의](#page-16-0) USB 장치 연결을 참조하십 시오.

<span id="page-16-0"></span>**5.** 전원 코드의 한쪽 끝을 모니터 후방의 전원 커넥터에 연결하고 다른 쪽 끝을 접지된 AC 콘센트에 연결합 니다.

**경고!** 감전이나 장비 손상의 위험을 줄이려면 다음과 같이 하십시오.

전원 코드 접지 플러그를 비활성화하지 마십시오. 접지 플러그는 중요한 안전 장치입니다.

전원 코드는 항상 쉽게 액세스할 수 있는 접지된 AC 콘센트에 연결합니다.

장치의 전원을 차단할 때는 AC 콘센트에서 전원 코드를 뽑으십시오.

안전을 위해 전원 코드나 케이블에 아무것도 올려놓지 마십시오. 잘못하여 밟거나 발을 헛디디지 않도 록 코드나 케이블을 정리하십시오. 코드나 케이블을 당기지 마십시오. AC 콘센트에서 전원 코드를 뺄 때 는 코드의 플러그를 잡으십시오.

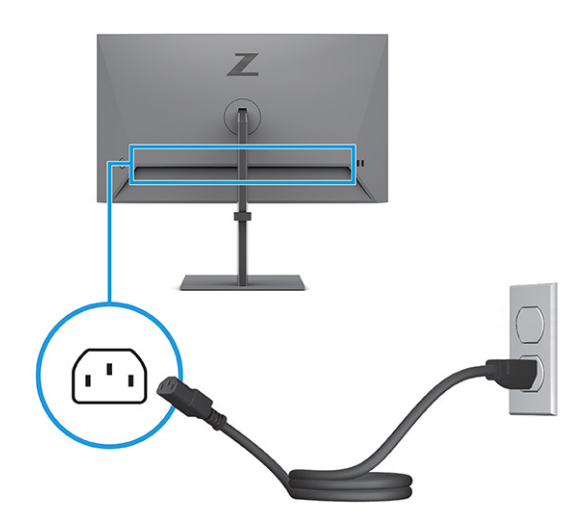

## **USB 장치 연결**

USB 포트는 디지털 카메라, USB 키보드, USB 마우스와 같은 장치를 연결하는 데 사용됩니다. 모니터에 있는 4 개의 USB 포트를 사용하여 장치에 연결할 수 있습니다(다운스트림). USB Type-A 포트 2개와 배터리 충전 1.2 가 있는 USB Type-A 포트 2개입니다.

**참고:** USB Type-A 포트를 마우스, 키보드, 휴대폰, 외장 하드 드라이브 및 USB에 연결되어 있고 5V를 수용할 수 있는 거의 모든 대상을 위한 USB 허브로 사용할 수 있도록 입력 장치(컴퓨터)의 USB Type-B 케이블을 모니 터 후면에 연결해야 합니다.

<span id="page-17-0"></span>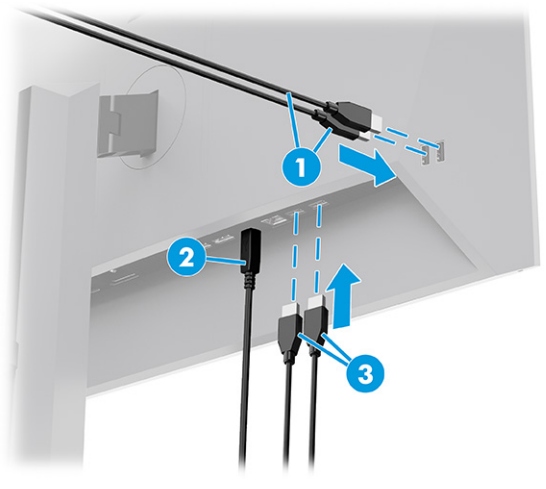

#### **표 1-3 USB 포트 위치**

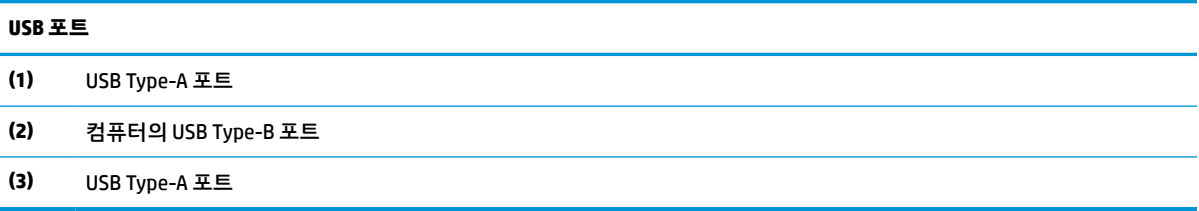

## **모니터 조정**

인체공학적 작업 공간을 지원하기 위해 모니터에는 이 섹션에서 설명하는 조정 옵션이 있습니다.

- **경고!** 심각한 부상의 위험을 줄이려면 안전 및 편의에 관한 설명서를 읽어 보십시오. 이 설명서는 올바른 워 크스테이션 설정, 컴퓨터 사용자의 올바른 자세, 건강 및 작업 습관에 대해 설명합니다. 이 안전 및 편의에 관 한 설명서에는 중요한 전기 및 기계적 안전 정보도 포함되어 있습니다. *안전 및 편의에 관한 설명서*는 웹 사이 트 <http://www.hp.com/ergo>에서 확인할 수 있습니다.
	- **1.** 모니터 헤드의 기울기를 앞뒤로 조절해서 편안한 눈 높이에 맞춥니다.

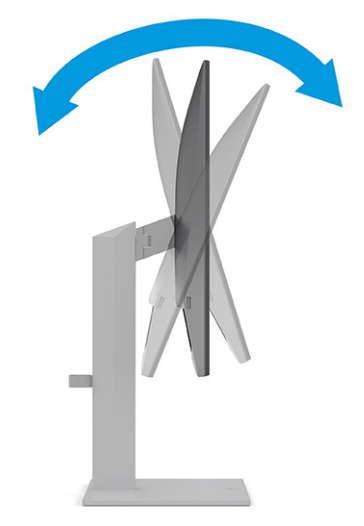

**2.** 개인 작업 공간에서 사용하기 편한 위치에 맞춰 모니터 높이를 조정합니다. 모니터의 상단 베젤 모서리 가 사용자의 눈높이보다 높으면 안 됩니다. 모니터를 낮게 배치하고 기울이는 게 교정 렌즈를 착용한 사 용자에게는 더 편안할 수 있습니다. 근무 시간 내내 작업 자세를 조정하면서 모니터의 위치를 다시 조정 하십시오.

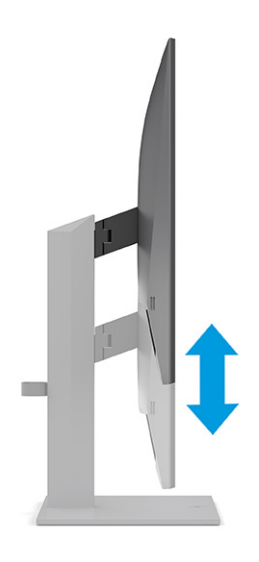

**3.** 모니터 헤드를 좌우로 조절해서 보기에 가장 좋은 각도로 맞춥니다.

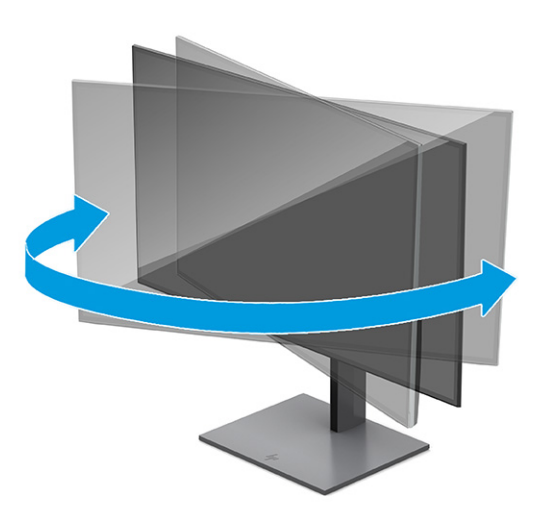

- **4.** 모니터 헤드를 수평에서 수직으로 회전하여 보기를 사용자의 사용 기호에 맞춥니다.
	- **a.** 모니터를 최고 높이로 조정하고 최대한 뒤로 기울입니다**(1)**.
- <span id="page-19-0"></span>**b.** 모니터를 시계 방향으로 90° 돌려 가로에서 세로 방향으로 돌립니다**(2)**.
	- **중요:** 모니터가 최고 높이로 그리고 최대한 뒤로 조절되지 않을 경우 모니터 패널의 우측 하단부 가 베이스에 닿아 모니터 손상을 유발할 수 있습니다.

모니터에 선택 사양인 스피커 바를 추가하려면 중심축을 중심으로 모니터를 회전하는 작업 완료 후에 설치하십시오. 모니터가 선회하여 스피커 바가 베이스에 닿으면 모니터 또는 스피커 바가 손 상될 수 있습니다.

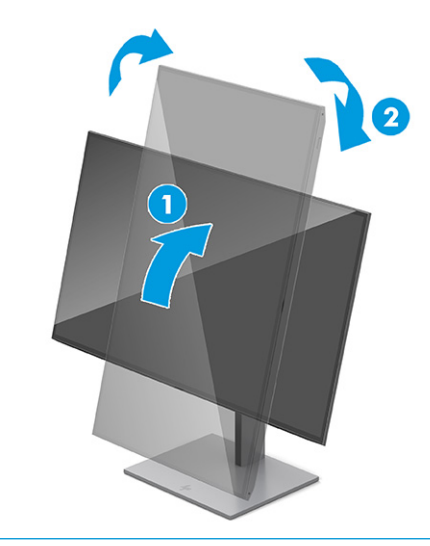

**참고:** 운영 체제의 디스플레이 설정을 사용하여 화면의 이미지를 세로에서 가로 방향으로 회전 합니다. OSD를 세로에서 가로로 돌리려면 OSD를 열고 **메뉴**, **메뉴 회전**, **세로**를 차례로 선택합니다.

### **보안 케이블 설치**

보안 조치로서 HP에서 구입할 수 있는 보안 케이블(선택 사양)로 고정된 물체에 모니터를 고정할 수 있습니 다. 잠금장치를 부착 및 제거하려면 제공된 열쇠를 사용하십시오.

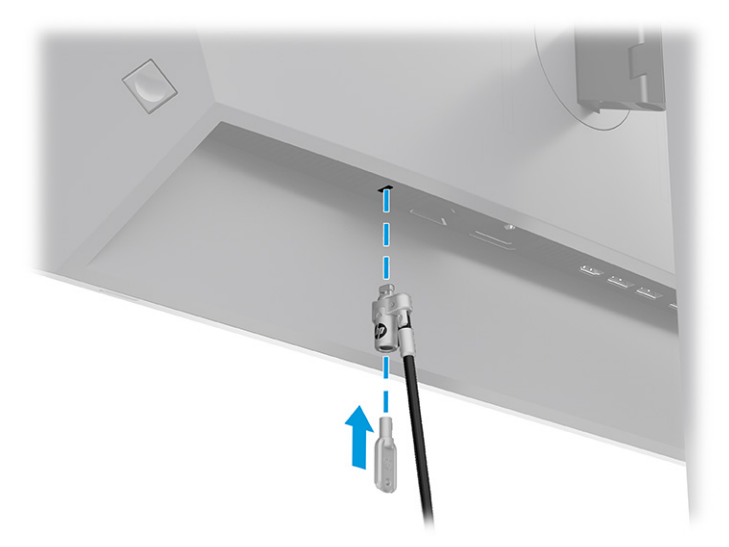

### <span id="page-20-0"></span>**HP 워터마크 및 이미지 잔류 정책**

일부 모니터는 울트라와이드 시야각과 고급 이미지 품질을 제공하는 IPS(평면 정렬 스위칭) 디스플레이 기술 을 이용하여 설계되었습니다. 이 패널 기술은 여러 응용프로그램에 적합하지만 화면 보호기를 사용하지 않 는 한 장시간의 정적, 정지 또는 고정된 이미지에는 적합하지 않습니다.

정적 이미지의 응용프로그램에는 감시 카메라, 비디오 게임, 마케팅 로고 및 템플릿이 포함될 수 있습니다. 정 적 이미지는 모니터 화면에 얼룩 또는 워터마크처럼 보이는 이미지 잔류 현상을 유발할 수 있습니다.

하루 24시간 사용되는 모니터의 이미지 잔류 현상은 HP 보증 대상이 아닙니다. 이미지 잔류 현상을 방지하려 면 모니터를 사용하지 않을 때는 모니터의 전원을 끄거나, 컴퓨터에서 전원 관리 설정을 지원하는 경우에는 컴퓨터를 사용하지 않는 동안 모니터를 끄도록 설정하십시오.

# <span id="page-21-0"></span>**2 모니터 사용**

이 장에서는 소프트웨어 및 유틸리티, OSD 메뉴, 전력 모드를 포함하여 모니터와 해당 기능을 사용하는 방법 에 대해 설명합니다.

## **소프트웨어 및 유틸리티 다운로드**

HP 고객 지원팀에서 이 파일들을 다운로드하여 설치할 수 있습니다.

- INF(정보) 파일
- ICM(이미지 색 일치) 파일

파일 다운로드 방법:

- **1.** <http://www.hp.com/support>로 이동합니다.
- **2. 소프트웨어 및 드라이버**를 선택합니다.
- **3.** 제품 유형을 선택합니다.
- **4.** 검색 필드에 HP 모니터 모델을 입력하고 화면의 설명을 따릅니다.

## **정보 파일**

INF 파일은 컴퓨터의 그래픽 어댑터와 모니터가 호환되도록 Windows® 운영 체제에서 사용되는 모니터 리소 스를 정의합니다.

이 모니터는 플러그 앤 플레이 기능과 호환 가능하며 모니터는 INF 파일을 설치하지 않아도 정상적으로 작동 합니다. 모니터 플러그 앤 플레이 기능과 호환되려면 컴퓨터의 그래픽 카드가 VESA DDC2를 준수하고 모니터 가 해당 그래픽 카드에 직접 연결되어야 합니다. 플러그 앤 플레이 기능은 별도의 BNC형 커넥터나 분배 버퍼, 박스 또는 둘 다를 통해서는 동작하지 않습니다.

## **ICM(Image Color Matching) 파일**

ICM 파일은 모니터 화면에서 프린터로 또는 스캐너에서 모니터 화면으로 색상 매칭이 일관되게 이루어질 수 있도록 그래픽 프로그램과 함께 사용되는 데이터 파일입니다. 이러한 파일은 이 기능을 지원하는 그래픽 프 로그램에서 활성화됩니다.

**참고:** ICM 색상 프로필은 ICC(International Color Consortium) 프로필 형식 사양을 따라 기록됩니다.

## **OSD 메뉴 사용**

사용자의 취향에 맞게 HP 모니터를 조정할 수 있습니다. OSD 메뉴를 사용하여 모니터의 시청 기능을 사용자 정의하십시오.

OSD 메뉴 액세스 및 조정 방법:

- <span id="page-22-0"></span>**1.** 모니터가 켜져 있지 않으면 전원 버튼을 눌러 모니터를 켭니다.
- **2.** OSD 컨트롤러의 가운데를 누릅니다.
- **3.** 컨트롤러를 위, 아래, 왼쪽 또는 오른쪽으로 움직여 메뉴 선택 사항을 탐색합니다. 컨트롤러 중앙을 눌 러 선택합니다.

다음 표에는 OSD 주 메뉴 중 가능한 메뉴 항목이 나열되어 있습니다. 여기에는 각 설정 및 설정이 모니터의 외 관 또는 성능에 미치는 영향에 대한 설명이 포함되어 있습니다.

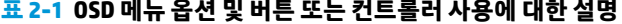

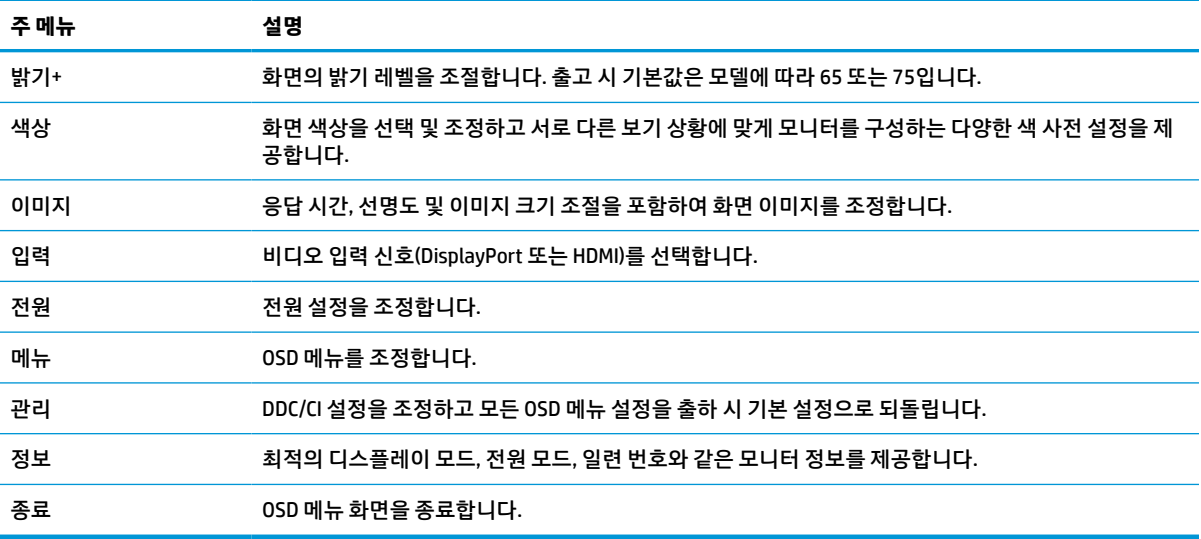

## **전원 모드 설정 변경(일부 제품만 해당)**

이 섹션에서는 성능 모드를 활성화하는 방법에 대해 설명합니다. 모니터의 특정 기능을 사용하려면 성능 모 드를 활성화해야 할 수 있습니다.

절전 모드에 있는 경우에는 국제 전원 표준을 준수하기 위해 모니터 기본 설정이 절전 모드로 설정됩니다.

모니터가 성능 모드를 지원하는 경우 모니터가 자동 절전 모드에 있을 때 USB 포트를 활성화시키려면 전원 모드 설정을 **절전**에서 **성능**으로 변경하십시오.

**참고:** 배터리 전원을 사용하지 않는 컴퓨터를 연결하는 경우 전원 모드 설정을 성능 모드로 변경해야 합니 다.

전원 모드 설정 변경 방법:

- **1.** OSD 컨트롤러의 가운데를 누릅니다.
- **2. 전원**을 선택하고 **전원 모드**, **성능**을 차례로 선택합니다.
- **3. 뒤로**를 선택한 후 OSD를 닫습니다.

## **자동 절전 모드 사용(일부 제품만 해당)**

모니터에는 자동 절전 모드(절전 상태)라고 하는 절전 기능이 있습니다. 이 섹션에서는 모니터에서 자동 절전 모드를 활성화 또는 조정하는 방법에 대해 설명 합니다.

<span id="page-23-0"></span>자동 절전 모드가 활성화되면(기본적으로 활성화되어 있음) 컴퓨터가 저전력 모드 신호를 보낼 때(수평 또는 수직 동기 신호 없음) 모니터가 절전 상태로 들어갑니다.

절전 상태(자동 절전 모드)에 들어가면 모니터 화면에 아무 것도 표시되지 않고 백라이트가 꺼지며 전원 표시 등이 황색으로 바뀝니다. 절전 상태에서는 모니터가 0.5W 미만의 전력을 소비합니다. 컴퓨터가 모니터에 활 성 신호를 보내면(예: 마우스 또는 키보드를 활성화하는 경우) 모니터 자동 절전 모드가 해제됩니다.

OSD에서 자동 절전 모드를 비활성화하는 방법:

- **1.** OSD 컨트롤러의 중앙을 눌러 OSD를 엽니다.
- **2.** OSD에서 **전원**을 선택합니다.
- **3. 자동 절전 모드**를 선택한 다음, **꺼짐**을 선택합니다.

## **PiP 및 PbP 사용(일부 제품만 해당)**

모니터는 소스가 다른 소스를 덮어쓰는 PiP(Picture in Picture) 및 소스가 다른 소스 주변의 수평(가로 방향) 또 는 수직(세로 방향) 위치에 있는 PbP(Picture beside Picture)를 모두 지원합니다. 두 개의 Full HD(FHD) 이미지 는 PiP 모드에서 표시될 수 있습니다.

PiP 또는 PbP를 사용하는 방법:

- **1.** 모니터에 보조 입력 소스를 연결합니다.
- **2.** OSD 컨트롤러의 중앙을 눌러 OSD를 엽니다.
- **3.** OSD에서 **이미지**, **PiP**, **PiP 활성화**를 차례로 선택합니다.

모니터는 유효한 신호 입력에 대한 보조 입력을 스캔하고 PiP 또는 PbP 그림에 해당 입력을 사용합니다.

- **4.** PiP 또는 PbP 입력을 변경하고 싶은 경우에는 **이미지**, **PiP**, **입력 할당**을 차례로 선택합니다.
- **5.** PiP 크기를 변경하려면 OSD에서 **PiP 크기**를 선택한 다음, 원하는 크기를 선택합니다.
- **6.** PiP 위치를 조정하려면 OSD에서 **PiP 위치**를 선택한 다음, 원하는 위치를 선택합니다.

## **로우 블루 라이트 모드 사용(일부 제품만 해당)**

모니터에서 나오는 청색광을 낮추어 눈이 청색광에 노출되는 것을 줄여줍니다. 이 모니터는 기본 설정 모드 에서 로우 블루 라이트 패널을 사용합니다.

기본 설정 모드에서 이 모니터의 로우 블루 라이트 패널은 청색광 출력을 줄여주고 화면의 내용을 읽는 동안 좀 더 편안하고 자극이 덜한 이미지를 만들도록 TÜV 인증을 받았습니다.

## **DisplayPort를 통한 DisplayPort 멀티스트리밍(일부 모델만 해당)**

DisplayPort를 주요 비디오 입력 소스로 사용하는 경우 데이지 체인 구성으로 연결된 다른 DisplayPort 모니터 에 멀티스트림할 수 있습니다. 컴퓨터의 그래픽 카드가 이 구성을 지원하는 경우 이 구성으로 최대 4개의 모 니터를 연결할 수 있습니다.

DisplayPort 멀티스트림을 통해 연결할 수 있는 모니터 수는 해상도, 각 모니터에 사용된 스캔 속도 및 GPU 또 는 내장된 그래픽 시스템 성능을 비롯한 다양한 요소에 따라 다릅니다. 새 컴퓨터용 그래픽 카드를 구입한 경 우 그래픽 카드와 함께 제공된 설명서에서 해당 기능에 대한 자세한 정보를 확인하십시오.

멀티 스트리밍 방법:

**1.** DisplayPort가 주 비디오 입력인지 확인하십시오.

**2.** 기본 모니터에 있는 DisplayPort 출력 커넥터와 보조 모니터에 있는 DisplayPort 커넥터 사이에 DisplayPort 케이블을 연결하여 두 번째 모니터를 추가합니다.

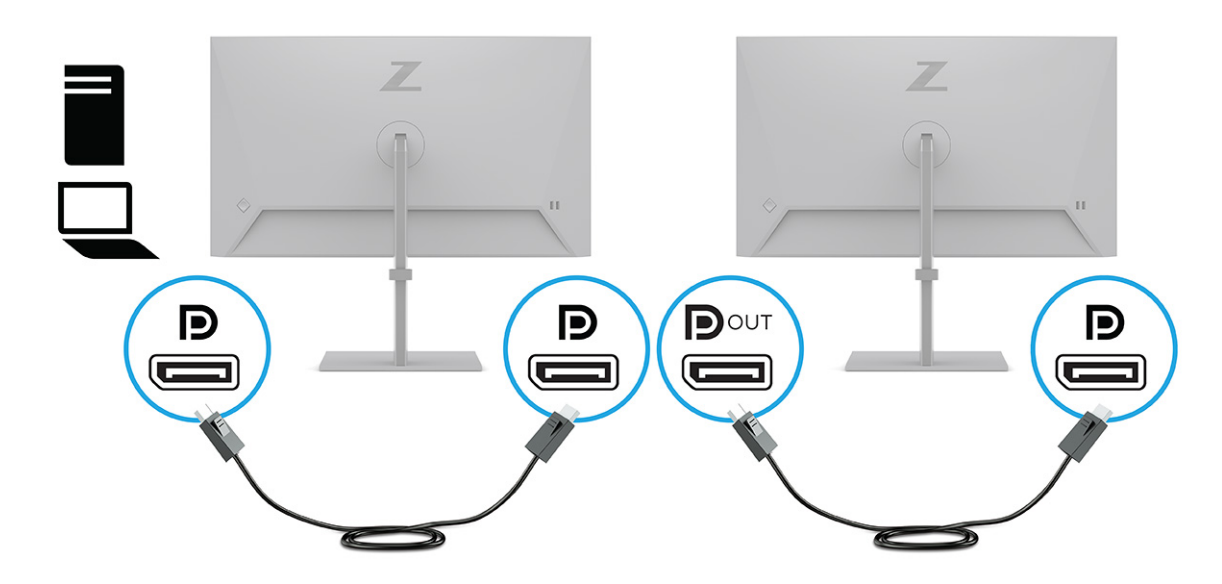

- **참고:** 최대 4개의 추가 모니터를 연결할 수 있습니다. 체인의 최종 모니터를 제외하고 모두 DisplayPort 멀티 스트리밍을 지원해야 합니다. 예를 들어 4개의 모니터를 데이지 체인으로 연결할 경우 데이지 체인으로 연결된 4개의 모니터 중 3개에 DisplayPort 및 DisplayPort 출력 커넥터가 있어야 합니 다. 체인의 마지막 모니터에는 DisplayPort 커넥터만 필요합니다.
- **3.** 연결된 모니터에 기본 모니터의 이미지와 동일한 이미지 또는 다른 이미지를 표시하도록 설정합니다.
- **4.** 한 모니터의 DisplayPort 출력 커넥터에서 나온 DisplayPort 케이블을 다음 모니터의 DisplayPort 커넥터 에 연결합니다.

# <span id="page-25-0"></span>**3 지원 및 문제 해결**

모니터가 예상대로 작동하지 않을 경우 이 섹션의 지침에 따라 문제를 해결할 수 있습니다.

# **일반적인 문제의 해결**

다음 표에는 발생할 수 있는 문제와 그 문제에 대한 원인 및 해결 방법이 나와 있습니다.

#### **표 3-1 일반적인 문제 및 해결 방법**

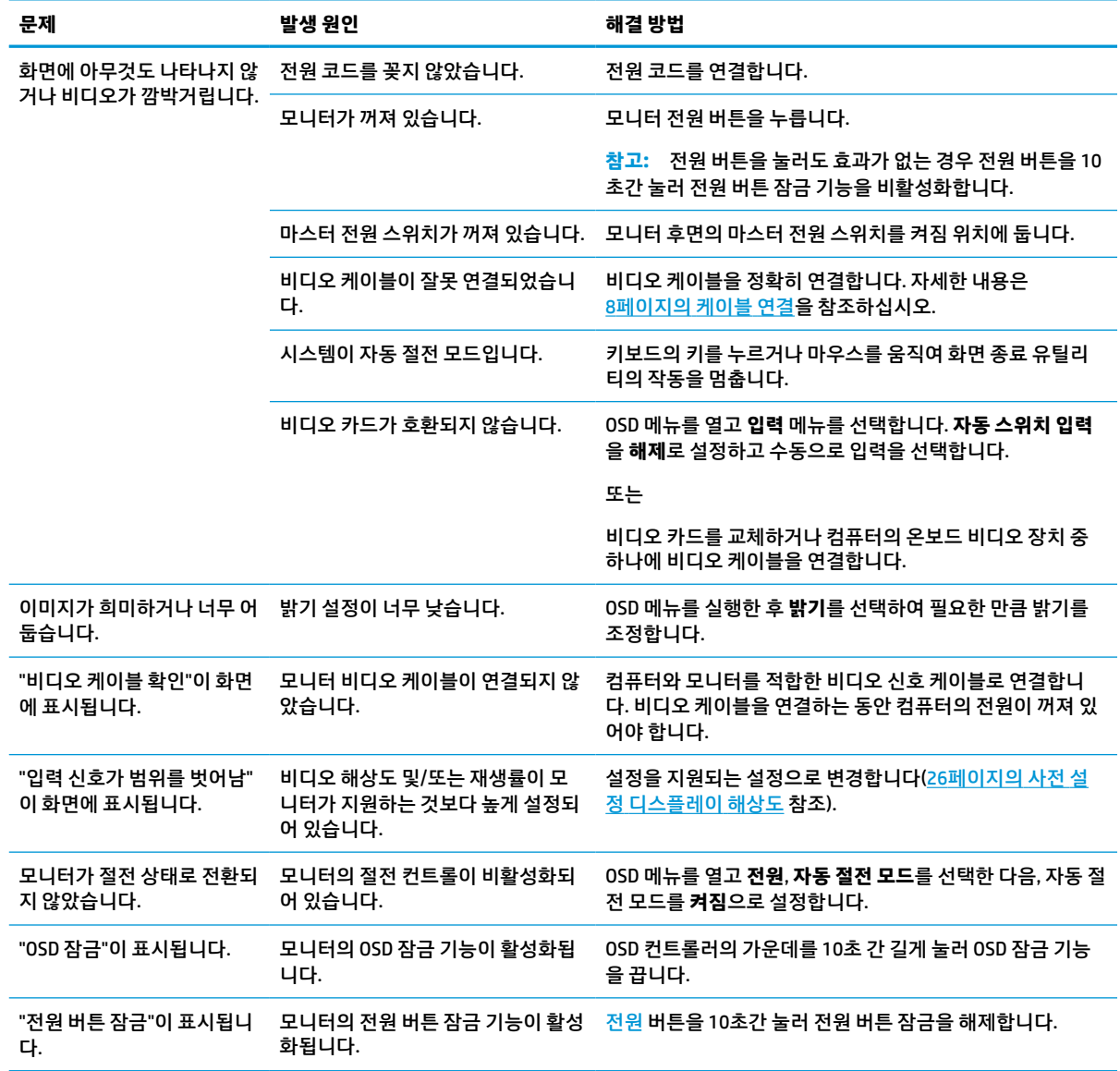

<span id="page-26-0"></span>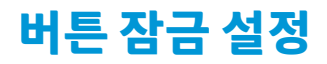

버튼 잠금 기능은 모니터가 켜져 있고 활성 신호가 표시되며 OSD 메뉴가 닫혀 있는 경우에만 사용 가능합니 다. OSD 컨트롤러의 가운데를 10초간 누르고 있으면 해당 버튼을 사용할 수 없게 됩니다. 해당 버튼을 10초간 다시 누르면 버튼이 다시 활성화됩니다.

# <span id="page-27-0"></span>**4 모니터 유지보수**

적절하게 유지보수하면 모니터를 여러 해 동안 실행할 수 있습니다. 다음 지침에서는 모니터를 최상의 상태 로 유지하기 위해 수행할 수 있는 단계를 제공합니다.

# **유지보수 안내**

이 지침을 준수하여 모니터의 성능을 향상시키고 수명을 연장하십시오.

- 모니터 캐비닛을 열거나 이 제품을 직접 수리하려고 하지 마십시오. 작동 지침에 설명된 제어 기능만 조 정하십시오. 모니터가 올바르게 작동하지 않거나, 떨어뜨리거나 손상된 경우 HP 공인 딜러, 판매업자 또는 서비스 제공업체에 연락하십시오.
- 모니터의 레이블 또는 뒷면에 표시된 대로 이 모니터에 적합한 전원 공급원 및 연결 장치만 사용하십시 오.
- 콘센트에 연결된 제품의 총 정격 전류(암페어)는 해당 AC 콘센트의 정격 전류를 초과하지 않아야 하며 코드에 연결된 제품의 총 정격 전류(암페어)는 해당 전원 코드의 정격 전류를 초과하지 않아야 합니다. 전원 레이블에 표시된 각 장치의 정격 전류(암페어)(AMPS 또는 A)를 확인하십시오.
- 모니터를 관리하기 쉬운 콘센트 가까이에 설치합니다. 모니터의 플러그를 단단히 잡아당겨 콘센트에서 뽑습니다. 모니터의 코드를 잡아당겨서 뽑지 마십시오.
- 사용하지 않을 때는 모니터를 끄고 화면 보호 프로그램을 사용합니다. 이렇게 하면 모니터의 수명을 크 게 늘릴 수 있습니다.

**참고:** 모니터의 Burn-in(번인) 이미지 손상은 HP 보증 범위에 포함되지 않습니다.

- 절대로 캐비닛의 슬롯 및 입구를 차단하거나 안으로 물체를 밀어넣지 마십시오. 이러한 개구부를 통해 통풍이 이루어집니다.
- 모니터를 떨어뜨리거나 불안정한 표면에 두지 마십시오.
- 전원 코드 위에 물건을 올려 놓거나. 코드를 밟지 마십시오.
- 모니터는 지나친 빛, 열 또는 습기를 피해 통풍이 잘 되는 곳에 두십시오.

### **모니터 청소**

필요한 경우 다음 지침을 사용하여 모니터를 청소하십시오.

- **1.** 모니터를 끄고 AC 콘센트에서 전원 코드를 뽑습니다.
- **2.** 외부 장치를 분리합니다.
- **3.** 정전기가 일어나지 않는 부드럽고 깨끗한 천으로 화면과 캐비닛을 닦아 모니터의 먼지를 제거합니다.
- **4.** 그래도 깨끗하게 청소되지 않는 경우 물과 이소프로필 알코올을 50:50으로 혼합하여 사용합니다.
- **중요:** 벤젠, 시너 또는 휘발성 물질과 같이 석유계 세척제를 사용하여 모니터 화면 또는 캐비닛을 청소 하지 마십시오. 이런 화학 물질은 모니터를 손상시킬 수 있습니다.

<span id="page-28-0"></span>**중요:** 세정제를 뿌린 천으로 화면 표면을 부드럽게 닦습니다. 세정제를 화면 표면에 직접 뿌리지 마십 시오. 베젤 뒤로 흘러 들어가 전자 부품에 손상을 입힐 수 있습니다. 천은 축축하게 하되 완전히 적시지 는 마십시오. 환기구 또는 다른 구멍으로 물이 들어가면 모니터가 손상될 수 있습니다. 사용하기 전에 모니터를 자연 건조시킵니다.

**5.** 먼지와 이물질을 제거한 후에 소독제로 표면을 청소할 수도 있습니다. WHO(세계보건기구)는 바이러스 성 호흡기 질환과 유해 세균의 확산을 막기 위한 모범 사례로 표면 청소에 이어 소독을 권장하고 있습니 다. HP 청소 가이드라인에 적용되는 소독제는 70% 이소프로필 알코올 및 30%의 물로 구성된 알코올 용 액입니다. 이 소독액은 소독용 알코올이라고도 하며 대부분의 상점에서 판매됩니다.

### **모니터 운반**

원래의 포장 상자를 보관해 두십시오. 나중에 모니터를 운송 또는 운반하려면 필요합니다.

# <span id="page-29-0"></span>**A 기술 사양**

이 섹션에는 필수 환경 작동 조건 및 전원 공급원 범위 뿐만 아니라 무게 및 시야 크기와 같은 모니터의 물리 적 측면에 대한 기술 사양이 포함되어 있습니다.

모든 사양은 HP 구성품 제조업체가 제공한 일반 사양을 나타내고 실제 성능은 다양하며 더 높거나 낮을 수 있 습니다.

**참고:** 이 제품에 대한 최신 사양이나 추가 사양은 <http://www.hp.com/go/quickspecs/> 사이트에서 특정 모니 터 모델을 검색한 후 모델별 QuickSpecs를 찾아 보십시오.

# **60.5cm 모델 사양**

이 섹션에서는 모니터의 사양에 대해 설명합니다.

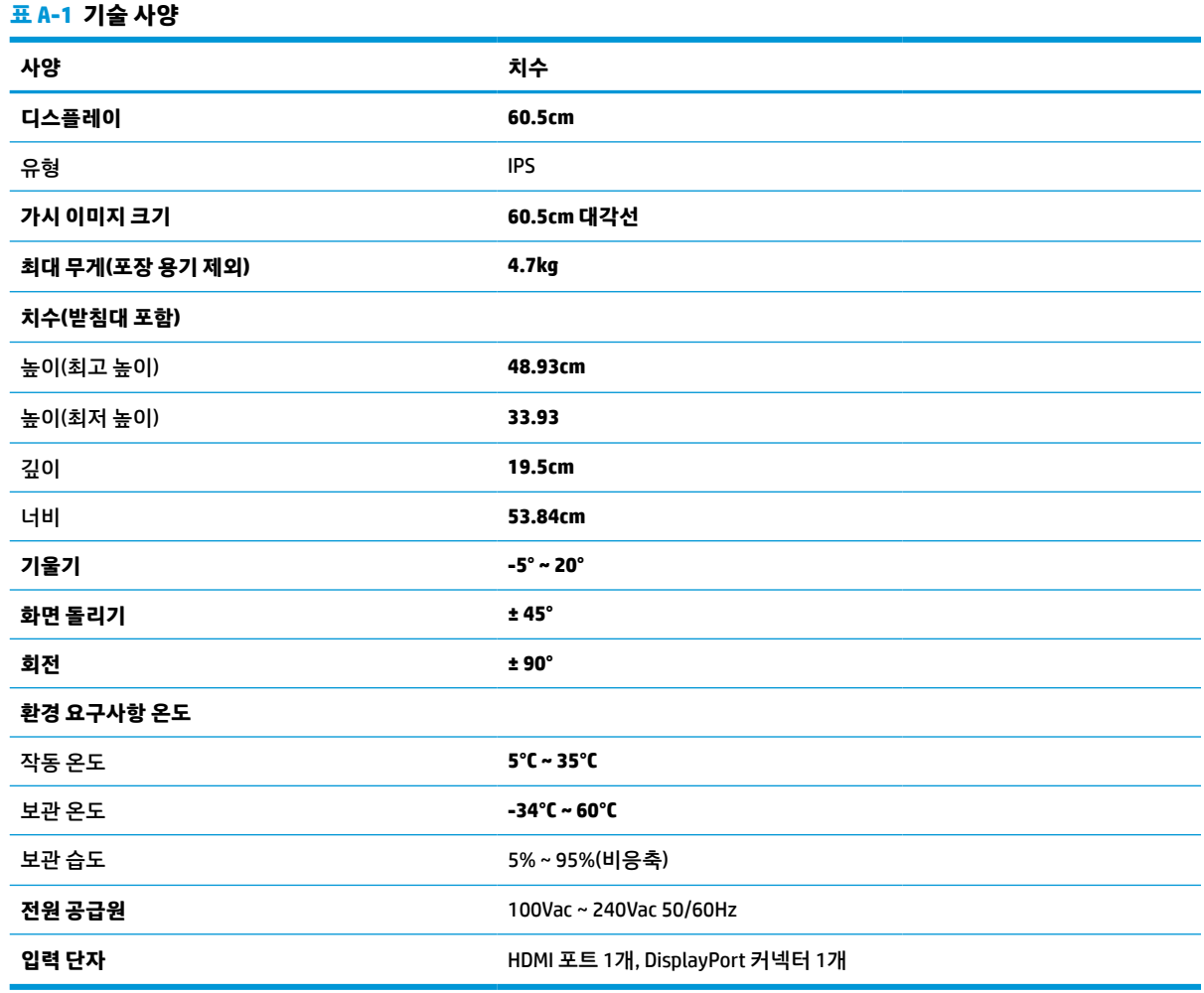

# <span id="page-30-0"></span>**61cm 모델 사양**

이 섹션에서는 모니터의 사양에 대해 설명합니다.

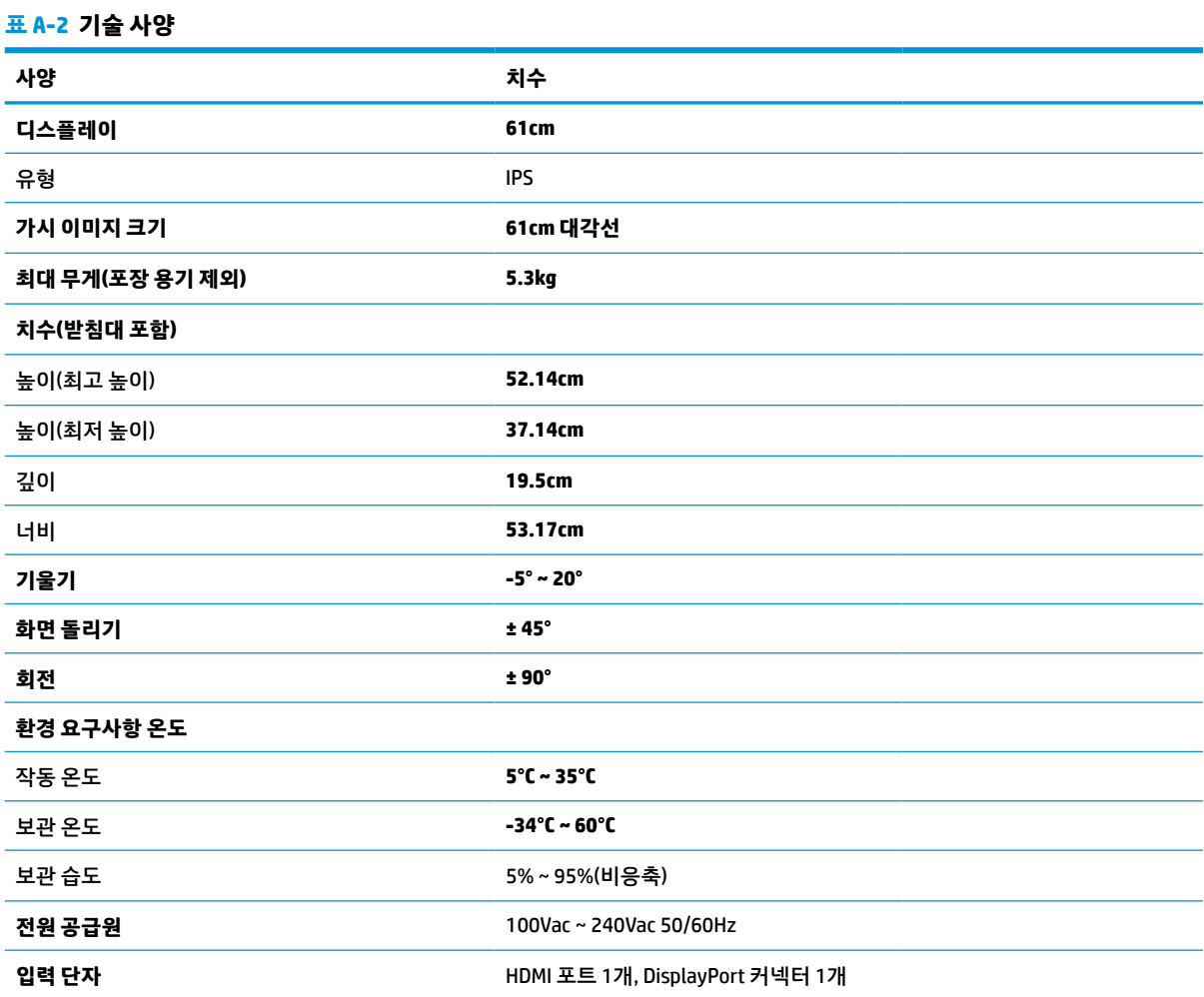

# **68.6cm 모델 사양**

이 섹션에서는 모니터의 사양에 대해 설명합니다.

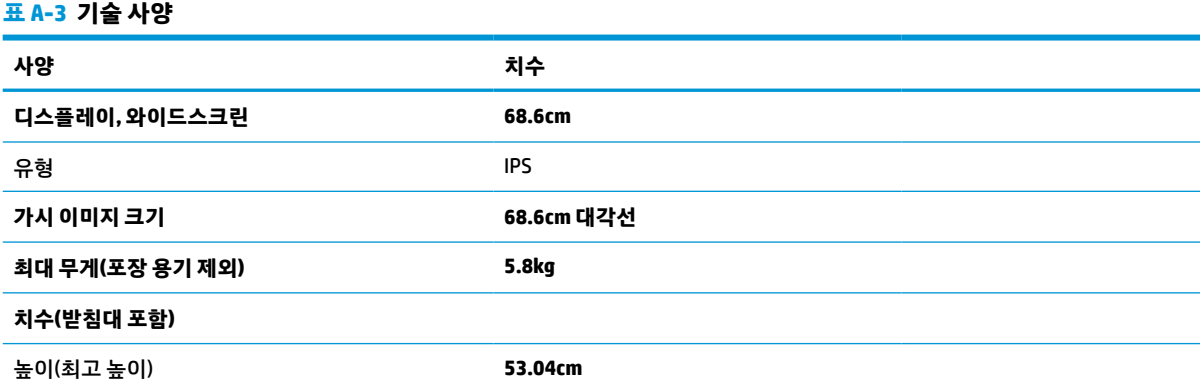

#### <span id="page-31-0"></span>**표 A-3 기술 사양 (계속)**

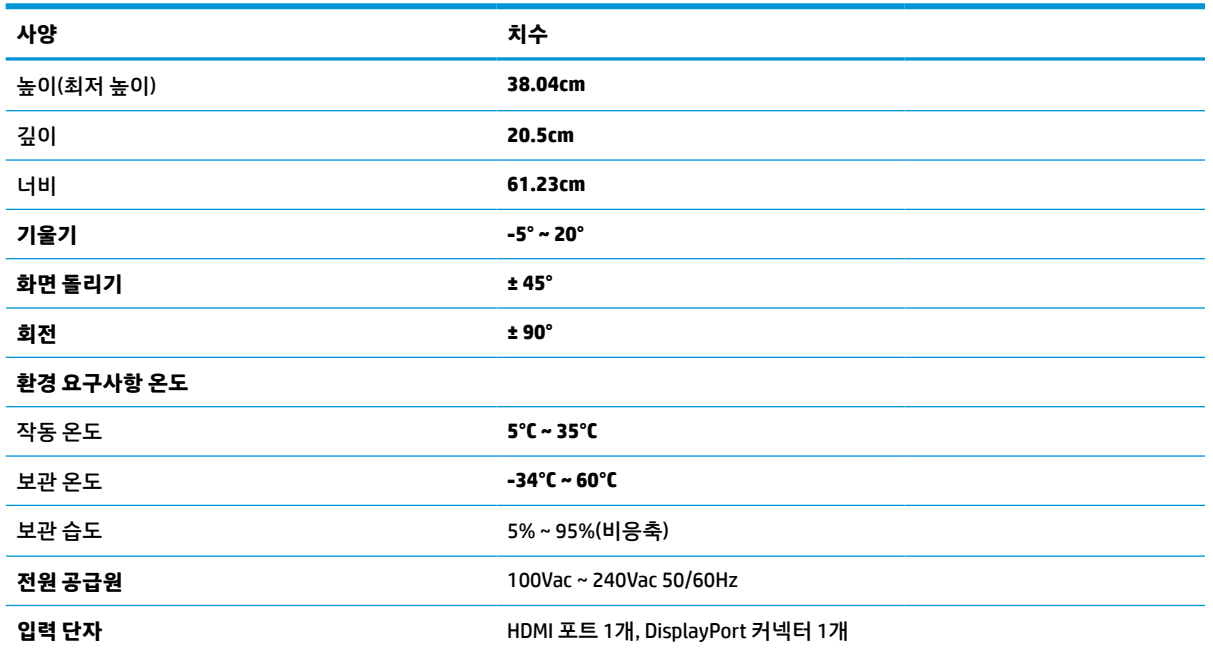

# **사전 설정 디스플레이 해상도**

아래 디스플레이 해상도는 가장 일반적으로 사용하는 모드로서 출하 시 기본값으로 설정됩니다. 모니터가 이러한 사전 설정 모드를 자동 인식하여 화면의 중앙에 올바른 크기로 나타냅니다.

## **60.5cm 모델**

이 섹션에서는 사전 설정된 디스플레이 해상도와 사전 설정된 타이밍 해상도를 제시합니다.

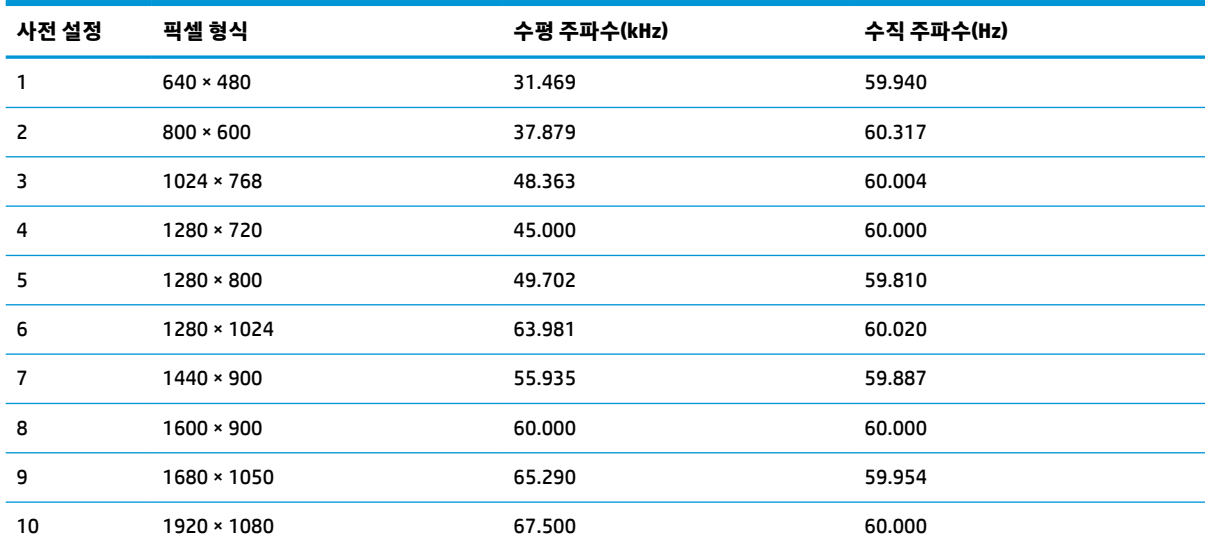

#### **표 A-4 사전 설정 디스플레이 해상도**

## <span id="page-32-0"></span>**61cm 모델**

이 섹션에서는 사전 설정된 디스플레이 해상도와 사전 설정된 타이밍 해상도를 제시합니다.

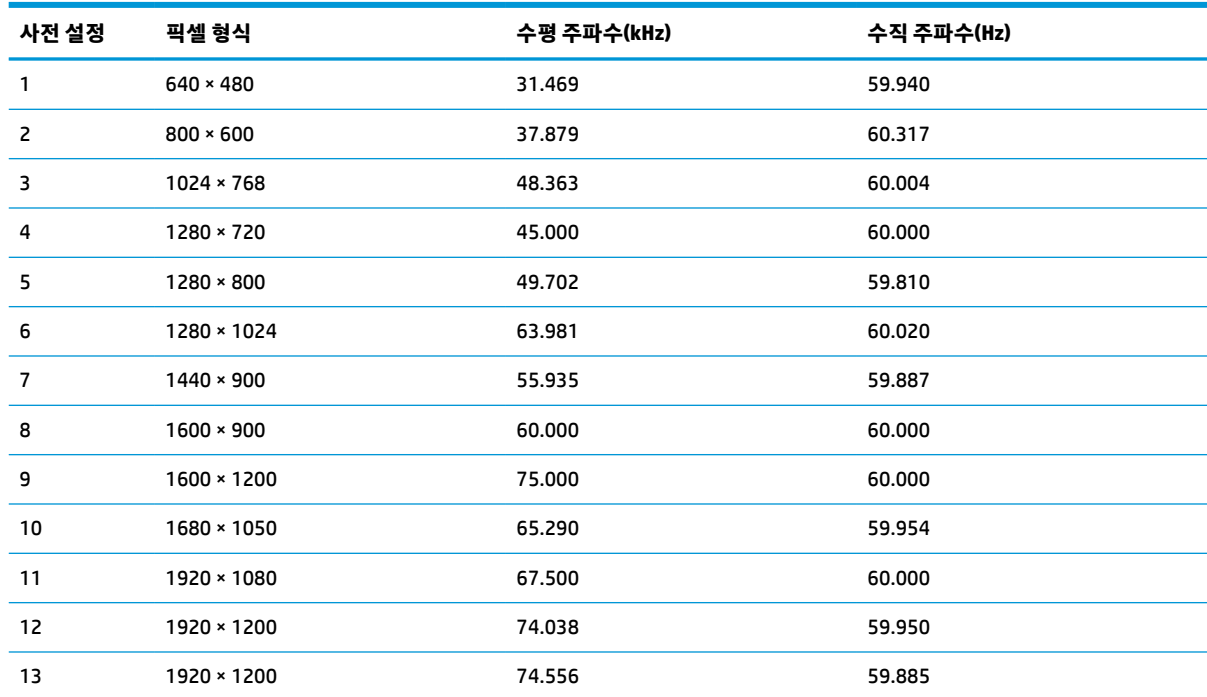

#### **표 A-5 사전 설정 디스플레이 해상도**

## **68.6 cm 모델**

이 섹션에서는 사전 설정된 디스플레이 해상도와 사전 설정된 타이밍 해상도를 제시합니다.

| 사전 설정          | 픽셀 형식              | 수평 주파수(kHz) | 수직 주파수(Hz) |
|----------------|--------------------|-------------|------------|
| 1              | $640 * 480$        | 31.47       | 60         |
| $\overline{2}$ | $800 * 600$        | 37.88       | 60         |
| 3              | $1024 \times 768$  | 48.3        | 60         |
| 4              | $1280 * 720$       | 45          | 60         |
| 5              | 1280 × 1024        | 64          | 60         |
| 6              | $1440 * 900$       | 56          | 60         |
| $\overline{7}$ | $1600 * 900$       | 60          | 60         |
| 8              | $1600 \times 1200$ | 75          | 60         |
| 9              | 1680 × 1050        | 65.3        | 60         |
| 10             | 1920 × 1080        | 67.5        | 60         |
| 11             | 1920 × 1200        | 74.6        | 60         |
| 12             | 2560 × 1440        | 88.8        | 60         |

**표 A-6 사전 설정 디스플레이 해상도**

# <span id="page-33-0"></span>**60.5cm 모델 고화질 비디오 형식**

이 섹션은 고화질 비디오 형식을 제공합니다.

#### **표 A-7 HD 비디오 형식**

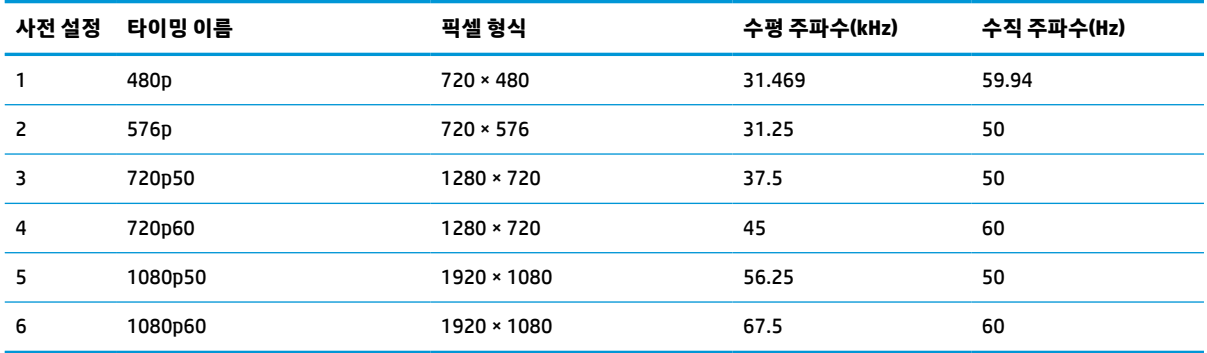

## **61cm 모델 고화질 비디오 형식**

이 섹션은 고화질 비디오 형식을 제공합니다.

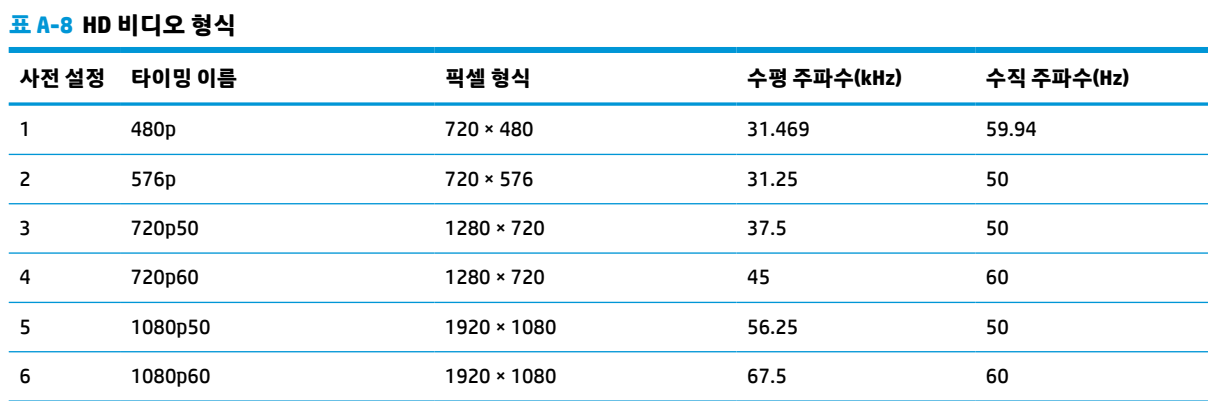

# **68.6cm 모델 고화질 비디오 형식**

이 섹션은 고화질 비디오 형식을 제공합니다.

#### **표 A-9 HD 비디오 형식**

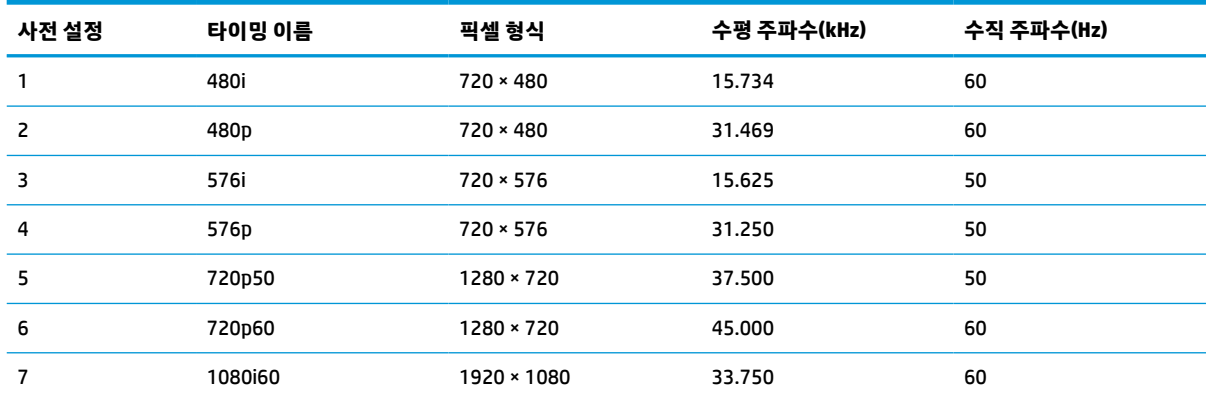

#### <span id="page-34-0"></span>**표 A-9 HD 비디오 형식 (계속)**

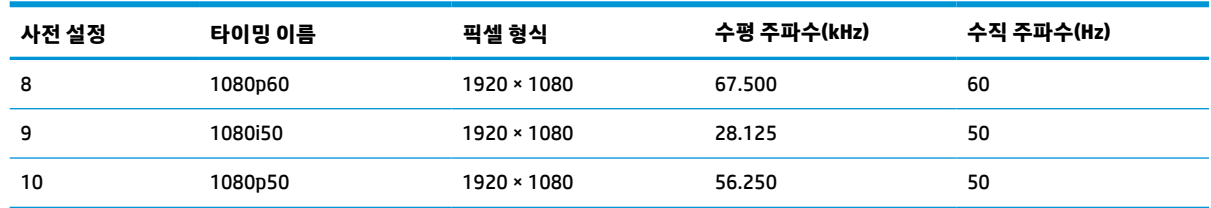

# **절전 기능**

이 모니터는 절전 상태(절전 모드)를 지원합니다.

모니터는 수평 동기 신호 또는 수직 동기 신호가 없음을 감지하는 경우 절전 상태로 들어갑니다. 신호가 감지 되지 않으면 모니터 화면에 아무 것도 표시되지 않고 백라이트가 꺼지며 전원 표시등이 황색으로 변합니다. 절전 상태에서는 모니터가 0.5W 미만의 전력을 사용합니다. 모니터가 표준 작동 상태로 돌아오기 전에 짧은 예열 시간이 있습니다.

절전 모드(때때로 "전원 관리 기능"이라고도 함) 설정에 대한 자세한 내용은 컴퓨터 설명서를 참조하십시오.

**참고:** 이 절전 기능은 모니터가 절전 기능이 있는 컴퓨터에 연결되는 경우에만 작동합니다.

모니터의 절전 타이머 유틸리티에서 적절한 설정값을 선택해서 일정 시간이 경과하면 모니터가 절전 상태로 들어가게 할 수도 있습니다. 모니터 절전 타이머 유틸리티를 통해 모니터가 절전 상태로 들어가면 전원 표시 등이 황색으로 깜박입니다.

# <span id="page-35-0"></span>**B 접근성**

HP의 목표는 단독으로 또는 적절한 제삼자 보조 기술(AT) 장치 또는 응용프로그램과 함께 모든 사람이 어디 에서나 사용할 수 있는 제품, 서비스 및 정보를 설계, 생산 및 판매하는 것입니다.

## **HP와 접근성**

HP는 다양성, 포용, 일과 삶의 균형을 체계화하여 HP의 모든 업무에 반영합니다. HP는 전 세계의 사람들을 기 술의 힘으로 연결하는 통합 환경을 조성하기 위해 노력합니다.

#### **필요한 기술 도구 찾기**

기술은 인간의 잠재력을 발현시킬 수 있습니다. 지원 기술은 장벽을 제거하고 가정, 직장 및 지역 사회에서 독 립성을 만드는 데 도움을 줍니다. 지원 기술은 전자 및 정보 기술의 기능적 기능을 증가시키고, 유지하며 개선 하는 데 도움이 됩니다.

자세한 내용은 31[페이지의](#page-36-0) 최적의 지원 기술 검색 섹션을 참조하십시오.

#### **HP의 약속**

HP는 장애가 있는 사용자가 접근할 수 있는 제품과 서비스를 제공하기 위해 최선을 다하고 있습니다. 이 약속 은 HP의 다양성 목적을 지원하며 모두가 기술의 이점을 활용할 수 있도록 보장합니다.

HP의 접근성 목표는 독립형 또는 적절한 보조 장치를 구비한 형태로 장애가 있는 사람을 비롯하여 누구든지 효과적으로 사용할 수 있는 제품과 서비스를 설계하고 생산하며 판매하는 것입니다.

이러한 목표를 달성하기 위해 이 접근성 정책에서는 HP의 행동을 안내하는 7가지 주요 목적을 수립합니다. 모든 HP 관리자와 직원이 해당 역할 및 책임에 따라 이러한 목적과 이에 대한 구현을 지원해야 합니다.

- HP에서 접근성 문제에 대한 인식 수준을 높이고, 접근 가능한 제품과 서비스를 설계, 생산, 판매 및 배송 하는 데 필요한 교육을 직원들에게 제공합니다.
- 제품 및 서비스에 대한 접근성 지침을 개발하고, 경쟁적, 기술적 그리고 경제적으로 실현 가능한 경우라 면 제품 개발 그룹이 이러한 지침을 구현하는 데 있어 책임을 지도록 합니다.
- 장애가 있는 사람들을 접근성 지침의 개발과 제품 및 서비스의 설계 및 테스트에 참여시킵니다.
- 접근성 기능을 문서화하고 HP 제품 및 서비스에 대한 정보를 접근 가능한 양식으로 공개적으로 사용할 수 있도록 합니다.
- 선도적인 지원 기술 및 솔루션 제공업체와의 관계를 설정합니다.
- HP 제품 및 서비스와 관련된 지원 기술을 개선할 내외부 연구와 개발을 지원합니다.
- 접근성에 대한 산업 표준 및 지침을 지원하고 이에 기여합니다.

#### **IAAP(International Association of Accessibility Professionals)**

IAAP는 네트워킹, 교육 및 인증을 통해 접근성 전문가를 발전시키는 데 주력하는 비영리 협회입니다. 접근성 전문가가 자신의 경력을 개발하고 발전시키는 데 도움을 주고 조직이 접근성을 해당 제품 및 인프라에 더 효 과적으로 통합할 수 있도록 하는 것이 목적입니다.

<span id="page-36-0"></span>HP는 창립 멤버이며 접근성 분야를 발전시키기 위해 다른 조직과 함께 참여했습니다. 이 약속은 장애가 있는 사람이 효과적으로 사용할 수 있는 제품과 서비스를 설계, 생산 및 판매한다는 HP의 접근성 목표를 지원합니 다.

IAAP는 개인, 학생 및 조직을 전 세계적으로 연결해 서로에게서 배울 수 있도록 하여 전문가의 역량을 강화합 니다. 더 많은 정보를 얻으려면 <http://www.accessibilityassociation.org>에서 온라인 커뮤니티에 가입 및 뉴스 레터를 신청하여 멤버십 옵션에 대해 알아보십시오.

#### **최적의 지원 기술 검색**

장애가 있거나 연령에 따른 불편함이 있는 사람을 포함하여 누구나 기술을 사용하여 의사소통하고, 자신을 표현하고, 세상과 연결할 수 있어야 합니다. HP에서는 HP 내부와 HP 고객 및 파트너와의 접근성 인식을 개선 하기 위해 노력하고 있습니다.

읽기 쉬운 큰 글꼴, 손으로 입력할 필요가 없도록 하는 음성 인식 또는 특정 상황에 도움을 주는 기타 지원 기 술 등 다양한 지원 기술을 통해 HP 제품을 더욱더 쉽게 사용할 수 있습니다. 어떤 선택을 하시겠습니까?

#### **사용자 요구 사항 평가**

기술은 잠재력을 발현시킬 수 있습니다. 지원 기술은 장벽을 제거하고 가정, 직장 및 지역 사회에서 독립성을 만드는 데 도움을 줍니다. AT(지원 기술)는 전자 및 정보 기술의 기능적 기능을 증가시키고, 유지하며 개선하 는 데 도움이 됩니다.

여러 AT 제품 중에서 선택할 수 있습니다. AT 평가를 통해 여러 제품을 평가하며 질문에 답하고 사용자의 상황 에 맞는 최적의 솔루션을 쉽게 선택할 수 있어야 합니다. AT 평가를 수행할 자격이 있는 전문가는 물리치료, 작업치료, 언어병리학 및 기타 전문 분야에서 라이센스를 취득했거나 인증을 받은 사람을 포함하여 여러 분 야에서 선정됩니다. 인증되지 않았거나 라이센스가 없는 사람도 평가 정보를 제공할 수 있습니다. 개인의 경 험, 전문 지식 및 수수료에 대해 문의하여 요구 사항에 적합한지 확인할 수 있습니다.

#### **HP 제품에 대한 접근성 제공**

다음 링크는 다양한 HP 제품에 포함된 접근성 기능 및 지원 기술(해당하는 경우)에 대한 정보를 제공합니다. 다음 리소스는 사용자의 상황에 가장 적합한 특정 지원 기술 기능 및 제품을 선택하는 데 도움이 됩니다.

- HP Elite x3 접근성 옵션[\(Windows 10 Mobile\)](http://support.hp.com/us-en/document/c05227029)
- [HP PC Windows 7](http://support.hp.com/us-en/document/c03543992) 접근성 옵션
- [HP PC Windows 8](http://support.hp.com/us-en/document/c03672465) 접근성 옵션
- [HP PC Windows 10](http://support.hp.com/us-en/document/c04763942) 접근성 옵션
- HP Slate 7 태블릿 HP 태블릿에서 접근성 기능 사용[\(Android 4.1/Jelly Bean\)](http://support.hp.com/us-en/document/c03678316)
- HP SlateBook PC 접근성 기능 사용[\(Android 4.3, 4.2/Jelly Bean\)](http://support.hp.com/us-en/document/c03790408)
- [HP Chromebook PC HP Chromebook](https://support.google.com/chromebook/answer/177893?hl=en&ref_topic=9016892) 또는 Chromebox(Chrome OS)에서 접근성 기능 사용
- HP 쇼핑 [HP](http://store.hp.com/us/en/ContentView?eSpotName=Accessories&storeId=10151&langId=-1&catalogId=10051) 제품 주변 장치

HP 제품의 접근성 기능에 대한 추가 지원이 필요한 경우 34[페이지의](#page-39-0) 지원 문의 섹션을 참조하십시오. 추가 지원을 제공할 수 있는 외부 파트너 및 공급업체에 대한 추가 링크:

- Microsoft 접근성 정보[\(Windows 7, Windows 8, Windows 10, Microsoft Office\)](http://www.microsoft.com/enable)
- Google 제품 접근성 정보[\(Android, Chrome, Google](https://www.google.com/accessibility/) 앱)
- 장애 [유형별로](http://www8.hp.com/us/en/hp-information/accessibility-aging/at-product-impairment.html) 정렬된 지원 기술
- [ATIA\(Assistive Technology Industry Association\)](http://www.atia.org/)

# <span id="page-37-0"></span>**표준 및 법규**

전 세계 국가에서는 규정을 제정하여 장애인을 위한 제품 및 서비스에 대한 접근성을 개선하고 있습니다. 이 러한 규정은 역사적으로 통신 제품 및 서비스, 특정 통신 및 비디오 재생 기능이 있는 PC 및 프린터, 관련 사용 설명서 및 고객 지원에 적용됩니다.

### **표준**

US Access Board는 신체장애, 감각이나 인지 장애가 있는 사람에 대한 정보 통신 기술(ICT)에 대한 접근성을 해결하기 위해 연방획득 규정(FAR) 표준 508조를 만들었습니다.

이 표준에는 다양한 유형에 기술에 특정한 기술 표준과 적용되는 제품의 기능성 성능에 중점을 둔 성능 기반 요구 사항이 포함되어 있습니다. 특정 기준은 소프트웨어 응용프로그램 및 운영 체제, 웹 기반 정보 및 응용프 로그램, 컴퓨터, 통신 제품, 비디오 및 멀티미디어와 자체 포함 폐쇄형 제품을 포괄합니다.

#### **명령서 376 – EN 301 549**

유럽 연합은 ICT 제품의 공공 조달을 위한 온라인 툴킷으로 위임 376 내에 EN 301 549 표준을 만들었습니다. 이 표준은 ICT 제품 및 서비스에 적용할 수 있는 접근성 요구사항과 각 요구사항에 대한 테스트 절차 및 평가 방법에 대한 설명을 기술하고 있습니다.

#### **웹 콘텐츠 접근성 지침(WCAG)**

W3C WAI(Web Accessibility Initiative)의 웹 콘텐츠 접근성 지침(WCAG)은 웹 디자이너와 개발자가 장애 또는 연령 관련 제한이 있는 사람의 요구 사항을 보다 잘 충족시키는 사이트를 생성할 수 있도록 도움을 줍니다.

WCAG는 웹 콘텐츠(텍스트, 이미지, 오디오 및 비디오) 및 웹 응용프로그램 전 범위에서 접근성을 향상합니다. WCAG는 정밀하게 테스트될 수 있으며 이해하기 쉽고 사용이 편리하며 웹 개발자에게 혁신을 위한 유연성을 제공합니다. 또한 WCAG 2.0은 [ISO/IEC 40500:2012](http://www.iso.org/iso/iso_catalogue/catalogue_tc/catalogue_detail.htm?csnumber=58625/)로 승인되었습니다.

특히 WCAG는 시각적, 청각적, 신체적, 인지적 및 신경학적 장애가 있는 사람이나 접근성 요구 사항이 있는 이 전 웹 사용자가 경험하는 웹 접근에 대한 장벽을 해결합니다. WCAG 2.0은 접근 가능한 콘텐츠의 특성을 제공 합니다.

- **인식의 용이성**(예: 이미지의 대체 텍스트, 오디오의 자막, 프레젠테이션 적응성 및 색상 대비 등을 처리)
- **운용의 용이성**(예: 키보드 접근, 색상 대비, 입력 타이밍, 이상 정지 예방 및 검색성 등을 처리)
- **이해의 용이성**(예: 가독성, 예측 가능성 및 입력 도움 등을 처리)
- **견고성**(예: 지원 기술과의 호환성 처리)

#### **법규 및 규정**

IT 및 정보에 관한 접근성은 관련 법 제정의 필요성이 높아지는 분야가 되고 있습니다. 다음 링크에서는 주요 법규, 규정 및 표준에 대한 정보를 제공합니다.

- [미국](http://www8.hp.com/us/en/hp-information/accessibility-aging/legislation-regulation.html#united-states)
- [캐나다](http://www8.hp.com/us/en/hp-information/accessibility-aging/legislation-regulation.html#canada)
- [유럽](http://www8.hp.com/us/en/hp-information/accessibility-aging/legislation-regulation.html#europe)
- [호주](http://www8.hp.com/us/en/hp-information/accessibility-aging/legislation-regulation.html#australia)
- 전 [세계](http://www8.hp.com/us/en/hp-information/accessibility-aging/legislation-regulation.html#worldwide)

# <span id="page-38-0"></span>**유용한 접근성 리소스 및 링크**

이러한 조직, 기관 및 리소스는 장애 및 연령 관련 제한에 대한 정보를 얻는 좋은 출처가 될 수 있습니다.

**참고:** 이는 완전한 목록이 아닙니다. 이러한 조직은 정보용으로만 제공됩니다. HP에서는 인터넷에서 발견 할 수 있는 정보 또는 연락처에 대한 책임을 지지 않습니다. 이 페이지의 목록에 있다고 해서 HP의 보증을 의 미하지는 않습니다.

**조직**

이러한 조직은 장애 및 연령 관련 제한에 대한 정보를 제공하는 많은 조직 중 일부입니다.

- AAPD(American Association of People with Disabilities)
- ATAP(Association of Assistive Technology Act Programs)
- HLAA(Hearing Loss Association of America)
- Information Technology Technical Assistance and Training Center (ITTATC)
- **Lighthouse International**
- **National Association of the Deaf**
- National Federation of the Blind
- RESNA(Rehabilitation Engineering & Assistive Technology Society of North America)
- **TDI(Telecommunications for the Deaf and Hard of Hearing, Inc.)**
- W3C WAI(Web Accessibility Initiative)

### **교육 기관**

이러한 예를 포함한 많은 교육 기관에서는 장애 및 연령 관련 제한에 대한 정보를 제공합니다.

- 캘리포니아 주립 대학교, 노스리지, 장애 센터(CSUN)
- 위스콘신 대학교 매디슨, 추적 센터
- 미네소타 대학교 CAP(Computer Accommodations Program)

## **기타 장애 관련 리소스**

이러한 예를 포함한 많은 리소스에는 장애 및 연령 관련 제한에 대한 정보를 확인할 수 있습니다.

- 미국장애인법(ADA, Americans with Disabilities Act) 기술 지원 프로그램
- ILO 글로벌 비즈니스 및 장애인 네트워크(ILO Global Business and Disability Network)
- EnableMart
- 유럽장애포럼(European Disability Forum)
- 직장 및 직무 적응 지원 네트워크(Job Accommodation Network)
- Microsoft Enable

#### **HP 링크**

HP에 특정된 이 링크는 장애 및 연령 관련 제한에 관한 정보를 제공합니다.

<span id="page-39-0"></span>HP 웹 [문의](https://h41268.www4.hp.com/live/index.aspx?qid=11387) 양식 HP 안전 및 편의 [설명서](http://www8.hp.com/us/en/hp-information/ergo/index.html) HP [공공](https://government.hp.com/) 부문 영업

# **지원 문의**

HP는 장애가 있는 고객들에게 접근성 옵션에 대한 기술 지원과 지원을 제공합니다.

 $\overline{\mathbb{B}}$  참고: 지원 서비스는 영어로만 가능합니다.

- 청각 장애가 있거나 듣는 데 어려움이 있는 고객이 HP 제품의 기술 지원 또는 접근성에 대해 질문이 있 는 경우:
	- TRS/VRS/WebCapTel을 사용하여 (877) 656-7058로 문의해 주십시오. 운영 시간은 월요일부터 금 요일까지, 오전 6시~오후 9시(산지 표준시)입니다.
- 기타 장애 또는 연령 관련 제한이 있는 고객이 HP 제품의 기술 지원 또는 접근성에 대해 질문이 있는 경 우 다음 옵션 중 하나를 선택하십시오.
	- (888) 259-5707로 문의해 주십시오. 운영 시간은 월요일부터 금요일까지, 오전 6시~오후 9시(산 지 표준시)입니다.
	- 장애 또는 연령 관련 제한이 있는 [사용자용](https://h41268.www4.hp.com/live/index.aspx?qid=11387) 문의 양식을 작성하십시오.